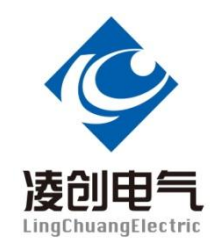

# NTR700-D 直流保护测试系统

# 说 明 书

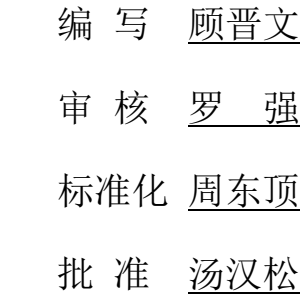

# 江苏凌创电气自动化股份有限公司

本说明可能会被修改,请核实实际产品和说明书版本是否相符 2018年 03月 15日, 第3版, 第次印刷. 江苏凌创电气研发部监制

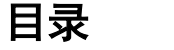

## 注意事项

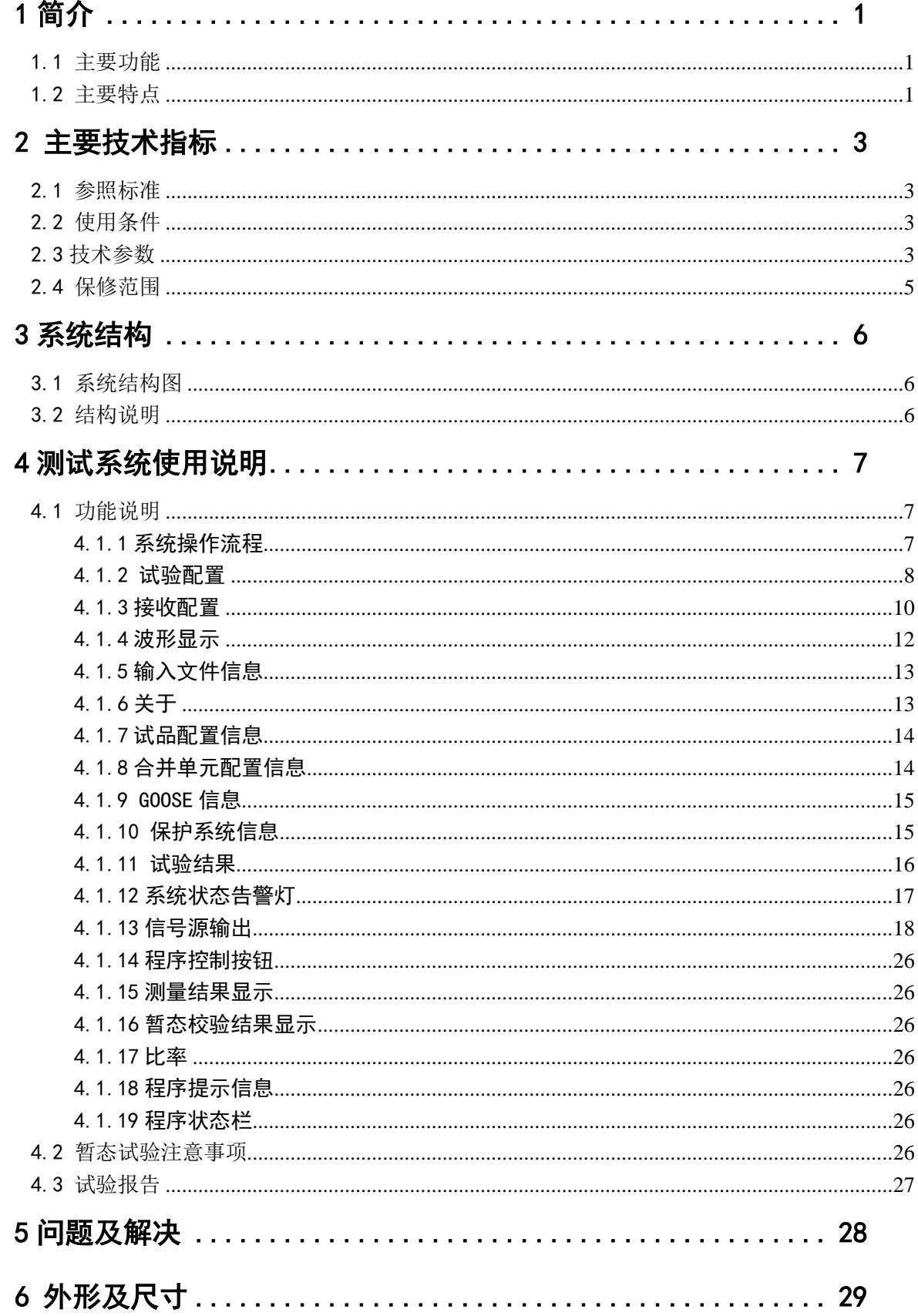

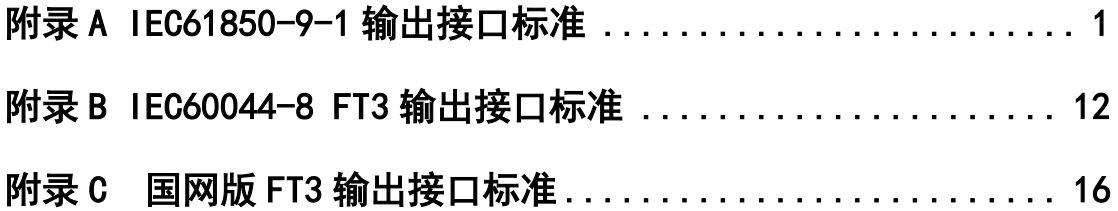

# 注 意 事 项

- 1.严格遵循所进行试验的检测规范、安全规则,严禁一切违规操作。
- 2. 当在高压区域进行测试时,要遵循高压测试设备安全操作规程规范。
- 3. 带电试验过程中,不得随意断开及连接一次侧模拟量传输线和二次侧的模拟量传输线。
- 4. 注意所有试验设备和仪器的额定值、接线方式,防止高压、过载、断线等所造成的人身伤害和 设备损坏。
- 5.光纤接头和跳线注意防尘,光纤勿强力弯折挤压。
- 6. 对于使用和维护不当等人为原因造成的仪器损坏及其他损失,制造厂商/分销商不负任何责任。
- 7. 禁止自行拆开测试仪机箱,自行拆开测试仪意味着所有的质保失效。
- 8. 勿在潮湿和易燃易爆环境下试验。

## 试 验前, 请 注 意:

- 请注意所有输入端口的量程,切勿超量程工作!
- 切勿将电流信号接入电压输入端子 !
- 切勿将电压信号接入电流输入端子!
- 接地端子可靠接地!

## <span id="page-5-0"></span>1 简介

近年来我国高压直流输电技术取得了重大进步,实现了直流输电电压、电流的大幅提升,输 送容量和送电距离得到了突破,高压直流输电已成为我国电网建设重要部分。直流输电的保护系 统和控制系统是直流输电系统的安全卫士,实时监测保护换流器、极线、中性线、滤波器等的各 种运行状态参量,快速保护换流站等所有电气设备以及直流输电线路免受电气故障的损害。开展 直流保护系统及控制系统的现场试验技术研究,为换流站电子式互感器在电力系统的安全稳定运 行提供有力的保障。

NTR700-D 直流保护测试系统是以直流换流站的控制系统和保护系统为对象的测试试验设备。

## <span id="page-5-1"></span>1.1 主要功能

- (1) 支持特高压直流用电子式互感器的多厂家 FT3 协议输出
- (2) 支持柔性直流用电子式互感器的多厂家 FT3 协议输出
- (3) 支持 10kHz 和 50kHz 的采样率数据仿真计算
- (4) 四相电压和三相电流模拟信号源输出
- (5) 支持数字信号与模拟信号的同步与异步输出
- (6) 支持多机同步异地同时加量测试
- (7) 稳态测试,稳态输出信号参数可设置
- (8) 暂态测试,暂态仿真计算及多状态序列输出
- (9) 支持直流量与谐波量的叠加测试
- (10) 支持录波文件的导入并进行过程回放
- (11) 支持多类通信异常的定量模拟测试
- (12) 支持保护系统动作响应时间测试
- (13) 支持多种触发模式的录波并存储

## <span id="page-5-2"></span>1.2 主要特点

该测试系统具有以下特点:

⑴ 直流系统的多协议输出。

支持 IEC60044 版 FT3 和国内主流厂家(南瑞继保、许继电气)柔性直流电子式互感器 FT3 协议的输出,支持 50kHz 和 100kHz 的计算与输出,可以模拟多间隔及模拟量和数字量的异步与同 步,可以控制不同间隔 MU 发送的异步时间,可以模拟 MU 报文的丢帧、变位等异常。

⑵ 全面的测试功能。

能够实现模拟量与数字量的同步与异步输出,能同时对两套控制系统和三套保护主机进行加 量,支持直流量和各种谐波的叠加测试,能完成稳态测试,暂态仿真与测试,支持现场录波文件

和 RTDS 等仿真系统的录波文件导入并回放,能够测试控保系统的动作出口时间。整个测试过程能 够进行录波并存储。

⑶ 完善的自检和提示。

系统可长时间稳定运行,性能不随时间发生改变;充分考虑各种可能的试验异常情况,对异 常情况能及时检测并明确告警,不会影响测试系统的运行。

⑷ 易用便携。

人机界面简洁明了,较强的自适应和兼容性避免了和 MU 测试时的繁琐配置和调试,实现了使 用上的简易。测试仪结构紧凑、体积小、重量轻、携带运输安全方便,采用通用 USB 接口和以太 网接口与笔记本电脑连接。

该测试系统广泛应用于电力、交通、机械及相关行业内的生产单位、运行单位、检测机构、 科研院所等。

## <span id="page-7-0"></span>2 主要技术指标

#### <span id="page-7-1"></span>2.1 参照标准

- IEC 60044-7:1999 Instrument transformers-Part7:Electronic voltage transformers (GB/T20840.7 -2007 电子式电压互感器)
- IEC 60044-8:2002 Instrument transformers-Part8:Electroniccurrent transformers (GB/T20840.8 -2007 电子式电流互感器)
- IEC 61850-9-2 Specific Communication Service Mapping(SCSM)-Sampled values over ISO/IEC 8802-3
- Q/GDW 441-2010 智能变电站继电保护技术规范
- DL/T 1100.1-2009 电力系统的时间同步系统 技术规范
- GB16847-1997 保护用电流互感器暂态特性技术要求
- DL/T 553-1994 220-500kV 电力系统故障动态记录技术准则
- DL/T281-2012《合并单元测试规范》
- GB/T 26216.1-2010 高压直流输电系统直流电流测量装置
- GB/T 26217.1-2010 高压直流输电系统直流电压测量装置
- Q/GDW530-2010 高压直流输电直流电子式电流互感器技术规范
- Q/GDW531-2010 高压直流输电直流电子式电压互感器技术规范
- GB/T14598.14-2010 静电放电试验
- GB/T14598.18-2007 浪涌干扰试验
- GB/T 14598.10-2007 快速瞬变干扰试验

## <span id="page-7-2"></span>2.2 使用条件

- 1. 工作温度: -10℃~55℃;
- 2. 存储温度: -25℃~+85℃;
- 3. 相对湿度:0~95%,无凝露;
- 4. 海拔:3000 米以内;

## <span id="page-7-3"></span>2.3 技术参数

- 1. 模拟量输出
- (1) 四相电压和三相电流
- (2) 电压幅值准确度:频率 50Hz ,1V-120V,基本误差<0.2%。
- (3) 电流幅值准确度:频率 50Hz ,0.2A-30A,基本误差<0.2%。
- (4) 电压幅頻特性:电压 58V,频率 0-450HZ,幅值误差不超过±0.2%,450-1000Hz,幅值误 差不超过±0.5%。
- (5) 电流幅頻特性:电流 3A,频率 0-450HZ,幅值误差不超过±0.2%,450-1000Hz,幅值误  $\n$ 差不超过 $+0.5\%$
- (6) 输出信号的上升时间:电压、电流信号上升时间均小于 25us。
- (7) 输出信号对输入信号的响应延迟:电压、电流信号延迟时间均小于 10us。
- (8) 输出总谐波畸变率:电压 2V-120V 和电流 0.2A-30A 谐波畸变率均小于 0.5%。
- (9) 负载变化率 电压放大器:输出电压为 60V 时,负载在 240Ω -∞,幅值误差不超过±0.2%。 电流放大器:输出电流为 5A 时,负载在 0-3Ω 之间变化,幅值误差不超过±0.2%。 电流放大器:输出电流为 30A 时,负载在 0-0.5Ω 之间变化,幅值误差不超过±0.2%。
- (10) 带负载能力
	- 电压放大器:输出电压为 120V 时,最大输出功率不小于 45VA。
	- 电流放大器: 输出电流为 5A 时, 最大输出功率不小于 75VA。

电流放大器: 输出电流为 30A 时, 最大输出功率不小于 450VA。

- (11) 输出信号中直流分量比例 输出 50V 时,直流分量小于 0.05V。 输出 1A 时,直流分量小于 0.005A。
- $(12)$  输入阻抗: 电压、电流放大器输入阻抗均大于 30KΩ。
- (13) 在额定条件下的连续输出能力 电压放大器能连续输出。

电流放大器在 0A-15A 能连续输出,大于 20A 输出时间 30S。

- (14) 输出各信号之间相位差:小于±0.2°
- 2. 数字量输出
- 路 数: 6 路
- 接 口: ST 接头;850nm 波长

协 议: IEC60044 FT3: 南瑞继保柔直 FT3: 许继电气 FT3

- 采样率:10kHz;50kHz;自定义
- 额定数字量:463(0X01CF);11585(0X2D41);自定义
- 3. 模拟量输入
- 电流通道:
	- 线性范围: 0~1.2 倍额定;
	- 最大允许输入:2 倍额定;
- 电压通道:
	- 线性范围: 0~1.2 倍额定;
	- 最大允许输入:1.5 倍额定;
- 采样率:20kHz;
- 带 宽:9.8kHz;
- 绝对精度:0.05%
- 4. 开关量输入
- 路 数: 4 路;
- 分辨率:0.25ms;
- 类 型: 空接点;
- 5. 同步光脉冲接口
- ST 接头: 850nm 波长;
- 同步 1 端子:1PPS 秒脉冲输出;
- 同步 2 端子: IRIG-B 码输出;
- 同步接收:1PPS 秒脉冲 和 IRIG-B 码 自适应;
- 6. 测试功能
- 模拟与数字量:同步输出;异步输出;
- 稳态输出: 长期
- 谐波个数: 10 个
- 暂态时长: 10 秒
- 状态序列: 5 个
- 7. 通信接口
- 10/100M 以太网
- 8. 供电方式
- 220V 交流单相供电, 电源容量不低于 2kW。

## <span id="page-9-0"></span>2.4 保修范围

整机提供一年免费保修,超出免费保修期的模块收取维修成本。终身维护。

## <span id="page-10-0"></span>3 系统结构

## <span id="page-10-1"></span>3.1 系统结构图

测试系统的结构示意框图如下:

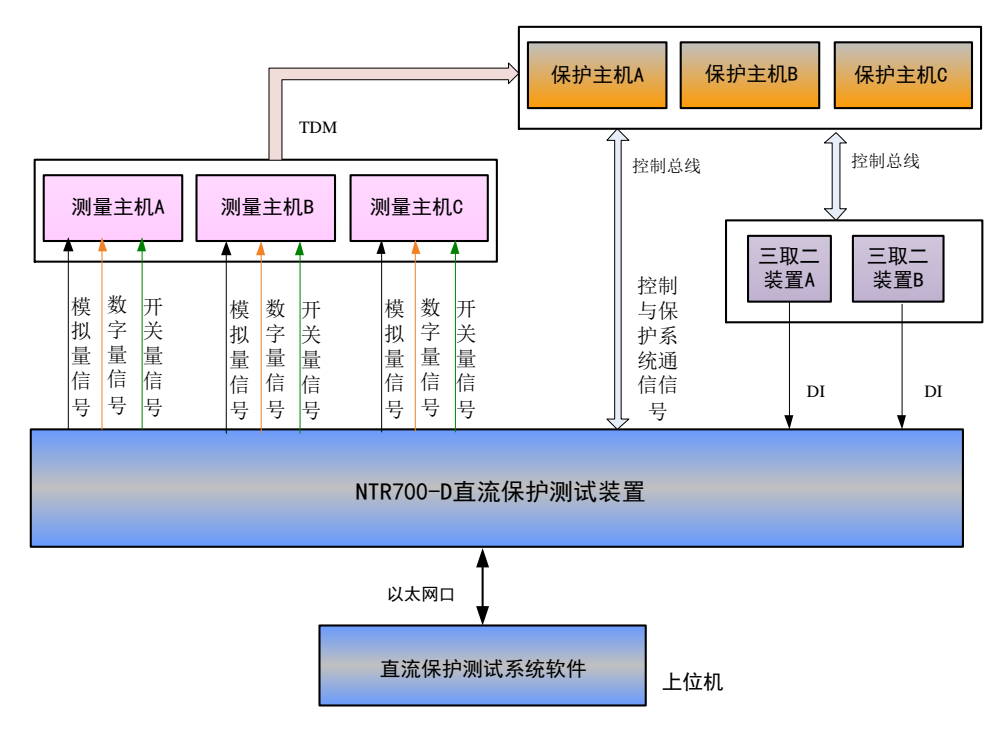

图 1 测试系统结构示意图

## <span id="page-10-2"></span>3.2 结构说明

图 1 中直流控制与保护系统是一个典型结构示意图,保护系统分为独立并行的 A 套、B 套和 C 套,通过三取二装置出口。"控制与保护系统通信信号"为控制系统和保护系统之间通过现场控制 总线进行实时快速通信。保护系统的测量信号均来自测量接口屏内的测量主机,测量主机分为独 立的 A、B、C 三套。

NTR700-D 测试系统与被测直流控保系统的接口主要是测量主机的输入口,以及保护系统对外 出口动作信号,以及通过现场总线对外的输出信息。

NTR700-D 测试系统采用下位机和上位机结构。下位机以 PowerPC 和 FPGA 构成主处理器,上 位机以 Labview 平台进行测试功能开发,下位机和上位机通过以太网方式通信。测试系统可以支 持 6 路数字量、7 路模拟量的同时输出,试验时受具体配置控制。

## <span id="page-11-0"></span>4 测试系统使用说明

"NTR700-D 直流保护测试系统"软件主界面如下图所示

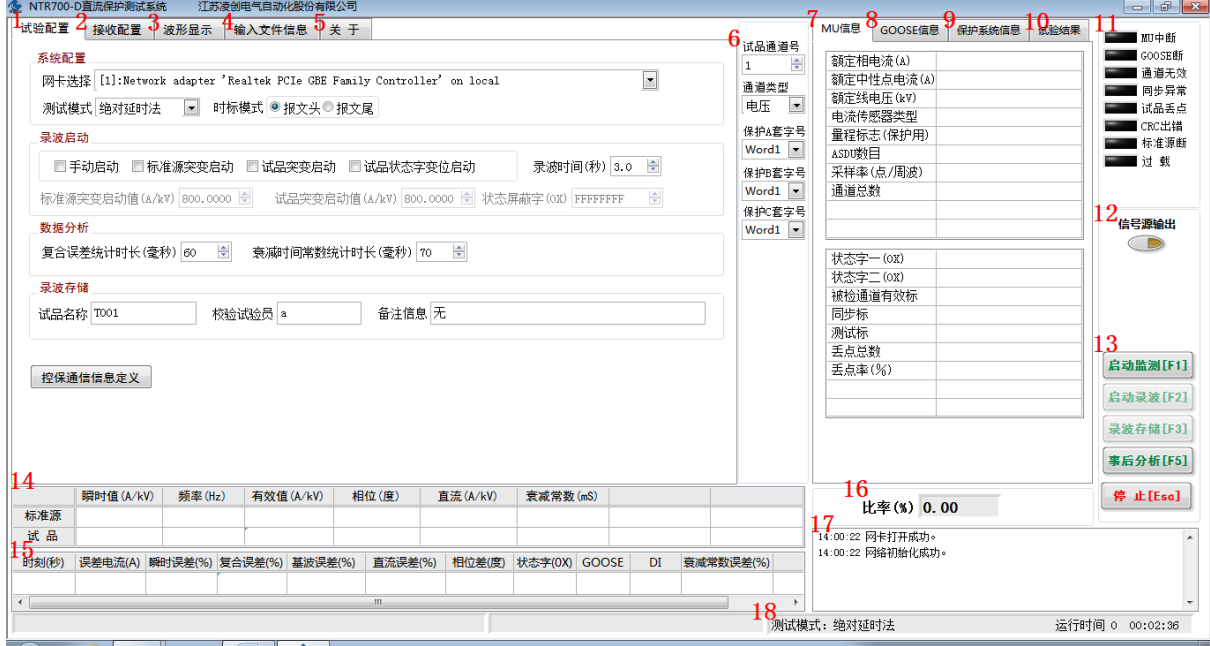

图 2 直流保护测试系统软件主界面图

## <span id="page-11-1"></span>4.1 功能说明

#### <span id="page-11-2"></span>4.1.1 系统操作流程

当进行暂态试验时,基本操作流程如下:

1. 试验接线,装置上电。保证测试系统与被测控保系统的光纤、模拟信号线和开关量信号线接 线无误。确保接地线可靠连接。

2. 试验配置。在测试软件的主界面中,依次进行"系统配置"、"录波配置"、"信号源输出"配置, 为稳态和暂态试验的正确数据输出和正确录波提前做好配置。

3. 启动输出。在"信号源输出"子界面中进行信号源的配置与输出控制,在主界面中观察输出 数据是否正常,是否有告警灯点亮。如果有异常,查找原因并在试验前消除异常。

4. 启动录波。上述"启动监测"无异常后,可以点击主界面的"启动录波[F2]"按钮,进入录波 阶段,可以手动启动录波,也可以系统自判突变量启动录波。录波完成后,可以进行录波数据的 分析,得出暂态校验的试验结果。

5. 录波数据存储。当试验完成后可以根据需要,点击"录波数据存储[F3]"按钮,对当前的录 波数据进行 COMTRADE 格式的存储。

6.当进行录波数据的事后分析时,则只需要在测试系统主界面上,点击"事后分析[F5]"按钮 即可打开录波数据文件,进行事后波形回放和分析。

#### <span id="page-12-0"></span>4.1.2 试验配置

对应主界面图标注 1,试验配置界面如下图:

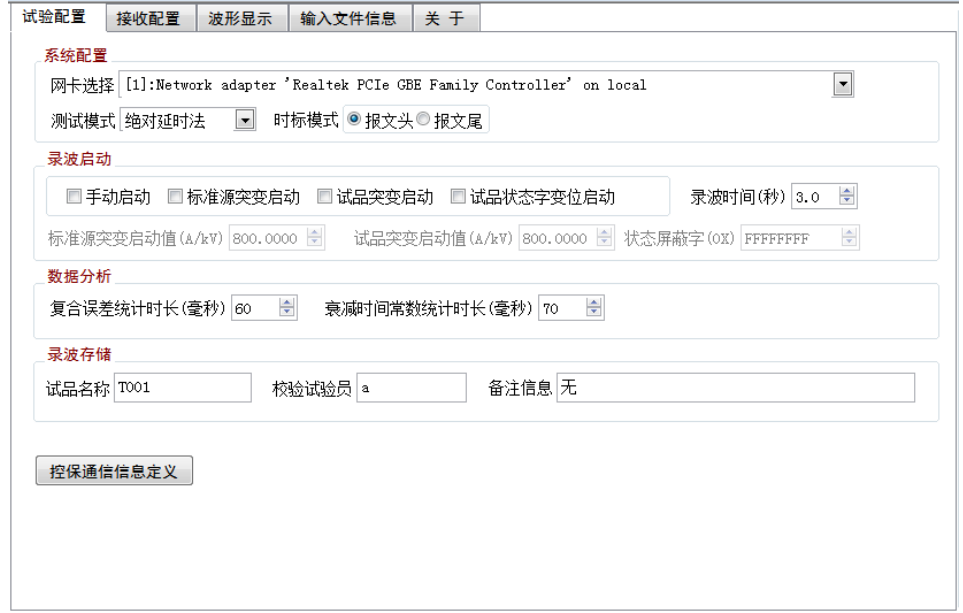

图 3 试验配置界面图

#### 4.1.2.1 系统配置

#### 系统配置

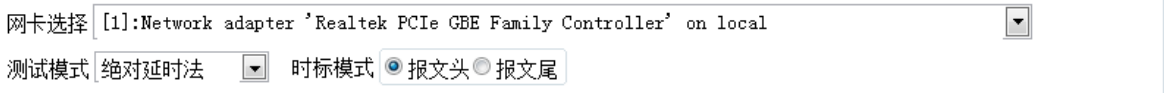

网卡选择

当进行数字量输出式互感器校验时,系统自动检测可供使用的网卡并列表,需根据上位机电 脑所用的网卡进行选择,选择有线网卡。

● 测试模式

根据试验要求选择测试模式,选项包括"绝对延时法"和"同步法"。

注:"绝对延时法", 指校验仪接收到MU的采样值报文后, 由校验仪实时打上时标, 和标准源 信号在同一个时间轴上对齐,实现标准源和试品的同步。"同步法",指校验仪接收到MU采样值报 文后,按照报文中自带的采样计数器,和标准源信号对齐,实现标准源和试品的同步。

"绝对延时法"不要求MU是否接收同步信号;"同步法"要求MU接收同步信号。

● 时标模式

根据实验要求选择"报文头"或者"报文尾"。

4.1.2.2 录波启动设置

#### 录波启动

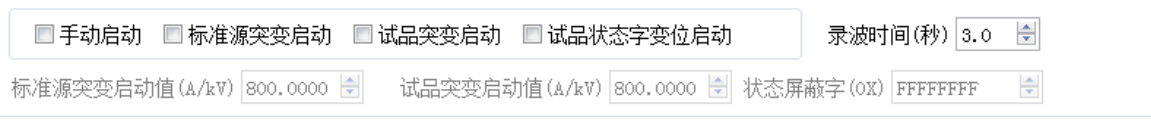

5 启动录波方式

配置录波启动方式。包括手动启动、标准源突变启动、试品突变启动和试品状态字变位启动 四种方式。当选择"标准源突变启动"和"试品突变启动"时,还需配置"标准源突变启动值" 和"试品突变启动值";当选择"试品状态字变位启动"时,还需配置"状态屏蔽字","状态屏蔽 字"与 MU 上送的"通道品质字"进行"与"运算,与运算结果如果发生变位则会启动录波。

● 录波时间

启动录波后记录的数据时长。

● 标准源突变启动值

当选择录波启动方式为"标准源突变启动"时,需配置启动门槛电压。当:

 $| i\varphi(t) - 2 \times i\varphi(t-T) + i\varphi(t-2T) | \rangle$ 突变启动值; T 为一个周波时长 20ms 则启动录波,标准源突变录波时记录启动前 300ms 的数据。

试品突变启动值

当选择录波启动方式为"试品突变启动"时,需配置启动门槛电压。当:

| iφ(t) -  $2\times$ iφ(t-T)+ iφ(t-2T)  $\triangleright$ 突变启动值; T 为一个周波时长 20ms 则启动录波,试品突变录波时记录启动前 300ms 的数据。

4.1.2.3 数据分析配置

#### 数据分析

 $\Rightarrow$ 

复合误差统计时长是拖动光标计算复合误差时,向光标所处时刻之后所取的数据时间窗长度。 衰减时间常数统计时长是拖动光标计算直流分量衰减时间常数时,向光标所处时刻之后所取的数 据时间窗长度。复合误差和衰减时间常数的计算方式见 5.1.4.

## 4.1.2.4 录波存储配置

#### 录波存储

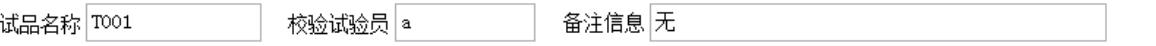

此处配置录波文件包含的额外信息。

## 4.1.2.5 控保通信信息定义

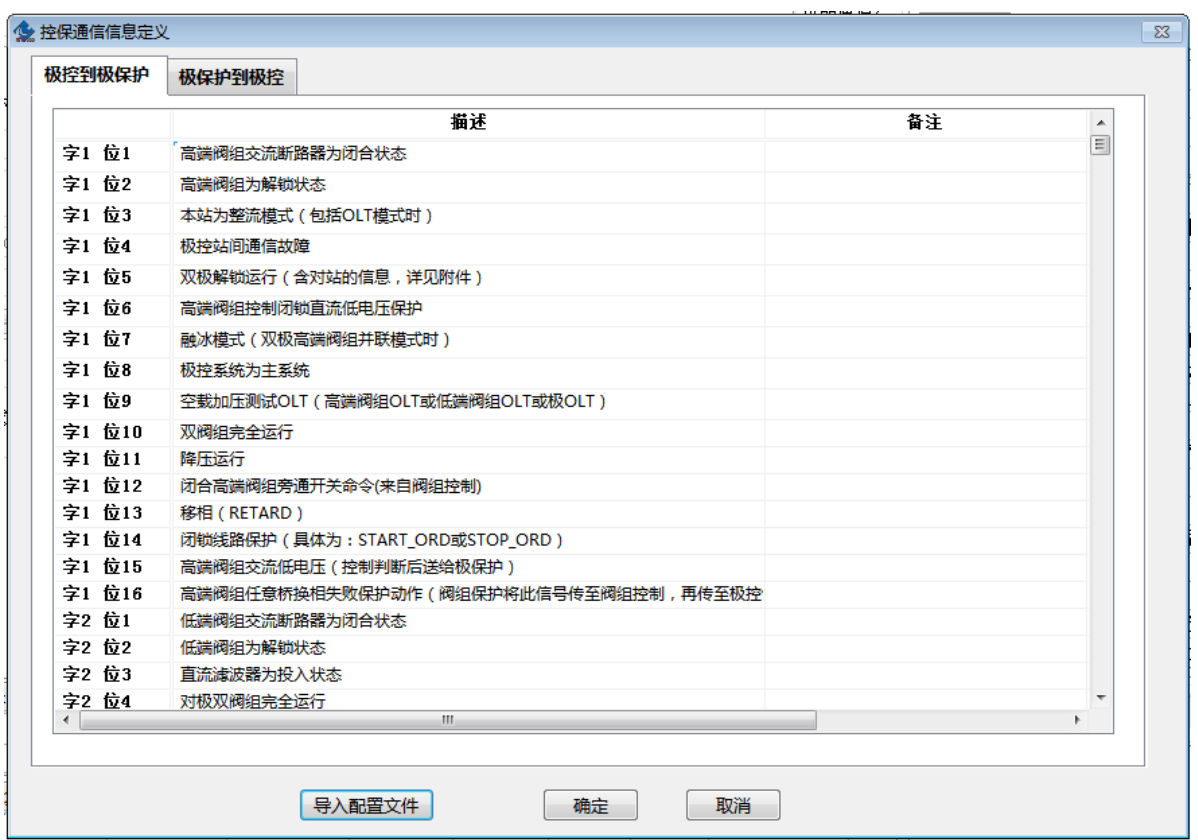

此处导入控保通信信息后可以显示数据中各个字和位的具体定义信息。

## <span id="page-14-0"></span>4.1.3 接收配置

对应主界面图标注 2,接收配置界面如下图:

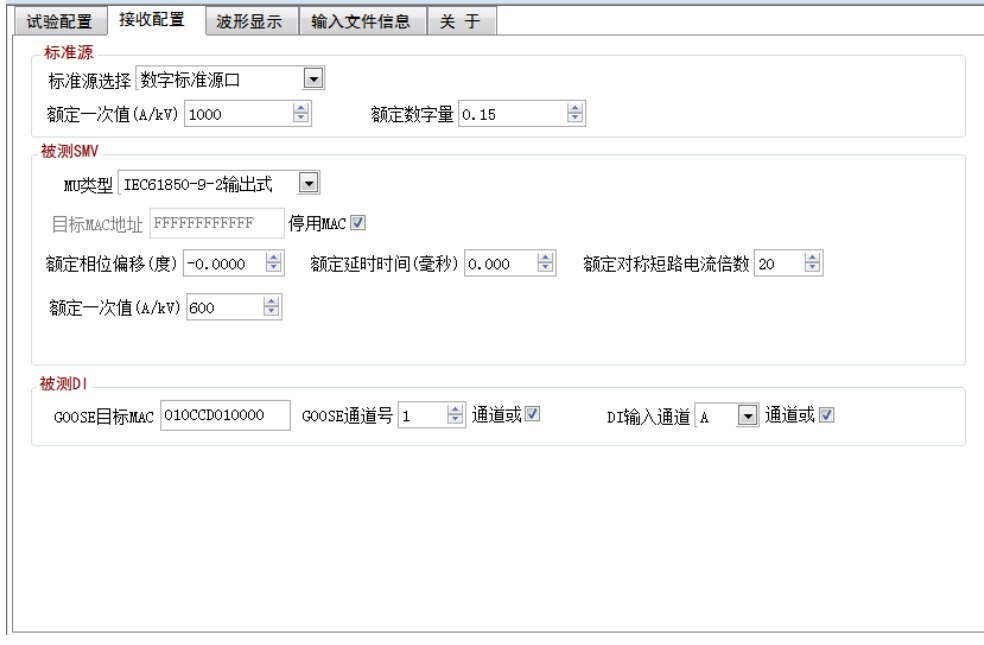

#### 图 4 接收配置界面图

## 4.1.3.1 标准源配置

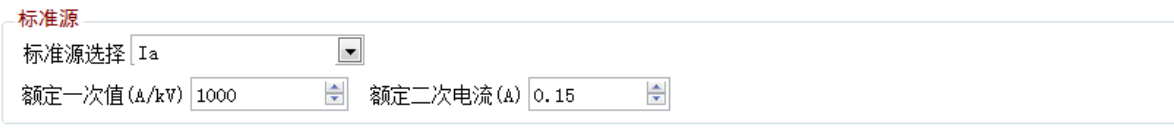

● 标准源选择

开始实验前,根据标准源接入方式选择标准源,"前置单元"表示标准源由前置单元输入端口 接入;"Ua ,Ub ,Uc ,Ia ,Ib ,Ic"表示标准源由校验仪的"Ua ,Ub ,Uc ,Ia ,Ib ,Ic"输入端口 接入。"电压 5V"表示标准源由小电压输入端口接入。"标准源端口"表示标准源由数字信号源输 出口发出通过采集器输入口接入。

前置单元模拟量测量量程: 电压测量限值: ±10V(峰-峰值); 电流测量范围: 0~40 倍额定 电流通道量程: 线性范围: 0~1.2 倍额定;最大允许输入: 2 倍额定; 电压通道量程: 线性范围: 0~1.2 倍额定;最大允许输入: 1.5 倍额定; 数字信号源输出:通过功能选择中的数字信号源输出界面配置;

电压(5V)量程: 电压测量限值: ±10V (峰-峰值)。

额定一次值;额定二次电压

按照标准源信号的外部接线变比来设置该值。"额定一次值"为外部标准侧变比的额定一次值, "额定二次电压"为额定一次值对应的转化成的二次小电压值。该电压直接接入校验系统的"校 验仪前置单元"标准电压输入端子。

#### 4.1.3.2 被测 SMV 配置

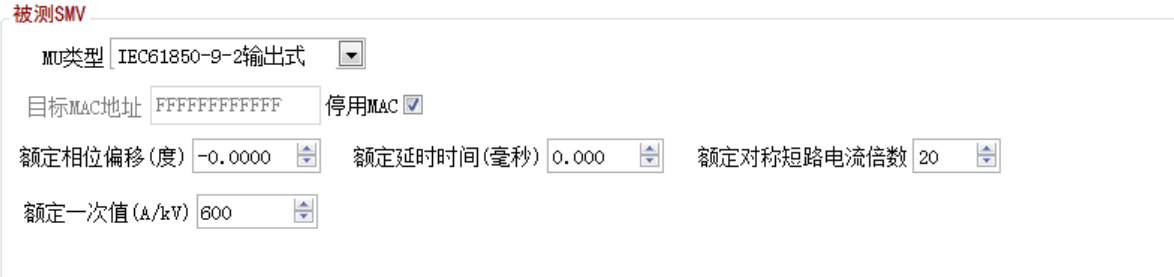

● MU 类型

开始试验前,根据被测互感器的输出量类别, 选择"模拟量输出式", 或"IEC61850-9-1 输 出式", 或"IEC61850-9-2LE 输出式", 或"IEC61850-9-2 输出式", 或"FT3 输出式"。

 $\supset$  目标 MAC 地址

根据需要接收的 IEC61850-9-2 采样值报文所对应的以太网目标 MAC 地址来设定此参数,十六 进制。

停用 MAC

如果试品的合并器数据和校验仪是点对点直连,不存在发送多个 MAC 地址的采样值报文情况, 则可以勾选此项,停用 MAC 地址过滤功能。

5 额定相位偏移

根据被试品所提供的参数来设置,单位"度"。试验开始前应由被试品生产商提供该参数。

● 额定延时时间

根据被试品所提供的参数来设置,单位"毫秒"。试验开始前应由被试品生产商提供该参数。

额定对称短路电流倍数

电子式互感器的额定参数,此值需要由试品制造方提供。

注:额定对称短路电流倍数是具有暂态性能的保护用电流互感器的Kssc,其标准值为:

3,5,7.5,10,12.5,15,17.5,20,25,30,40,50,下标线为优先值

4.1.3.3 被测 ID 配置

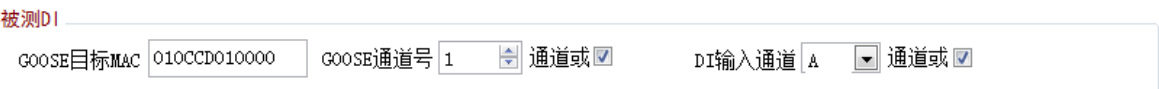

● GOOSE 目标 MAC

根据需要接收的 GOOSE 报文的以太网目标 MAC 地址来设定此参数,十六进制。

● GOOSE 通道号

从 GOOSE 数据集中选择一路"虚端子"号进行试验, GOOSE 数据集中的所有 BOOL 量构成"虚 端子"排,序号从 1 开始依次递增。此处可选的最大通道号是从 GOOSE 报文中解析出的最大通道 数。

"通道或"选项选中后, 所有 GOOSE 通道值取逻辑 "或"。

DI 输入通道

选择一路开关量输入通道进行试验。

"通道或"选项选中后,所有开关量输入通道值取逻辑"或"。

## <span id="page-16-0"></span>4.1.4 波形显示

对应主界面图标注 3,波形显示界面如下图:

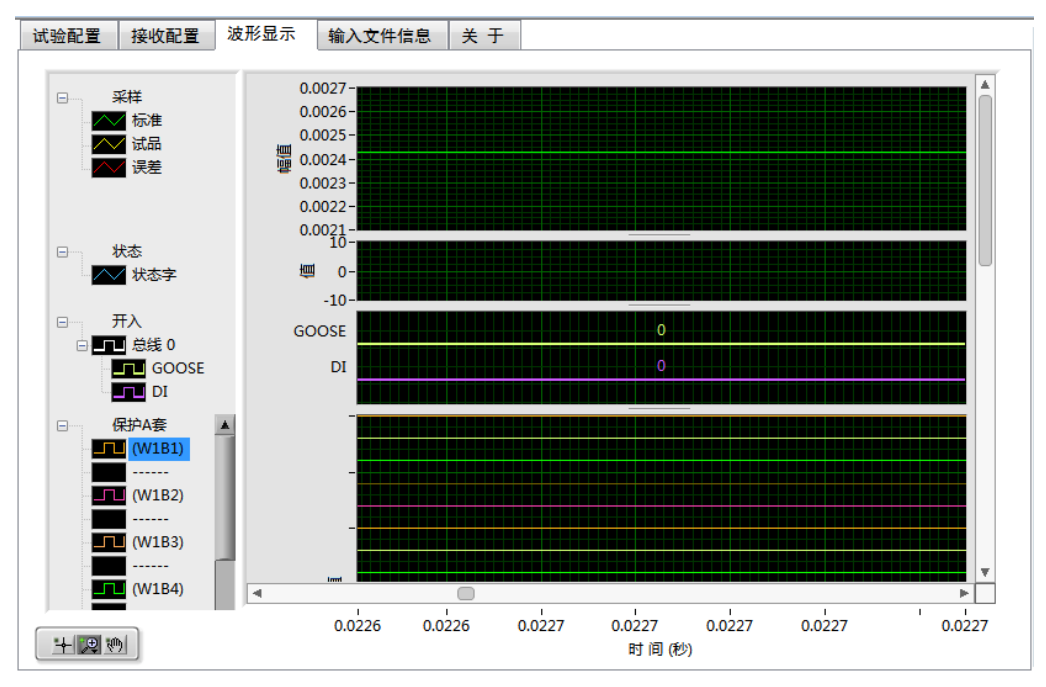

图 5 波形显示界面图

该窗口会在系统监测中,显示一次侧的电流波形。在暂态试验录波完成后,显示录波波形和 瞬时误差电流。各个波形以不同的颜色加以区分。

波形的控制可以点击控制图标: | 王 奥 () ;<br>波形的控制可以点击控制图标: | 王 奥 () ; ; 第二个 奥 为波形缩放, 其子图标如下:

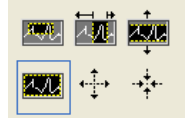

功能依次为: 所选窗口放大,横向放大, 纵向放大, 全屏显示, 整体放大, 整体缩小。

第三个图标 一 为波形的拖拽。

波形窗口点击右键可以进行波形图像的清除,标注和导出,以及坐标的调整。 当录波完成后,为了拖动显示窗口中的光标,需先选中第一个图标

## <span id="page-17-0"></span>4.1.5 输入文件信息

对应主界面图标注 4,输入文本信息界面如下图:

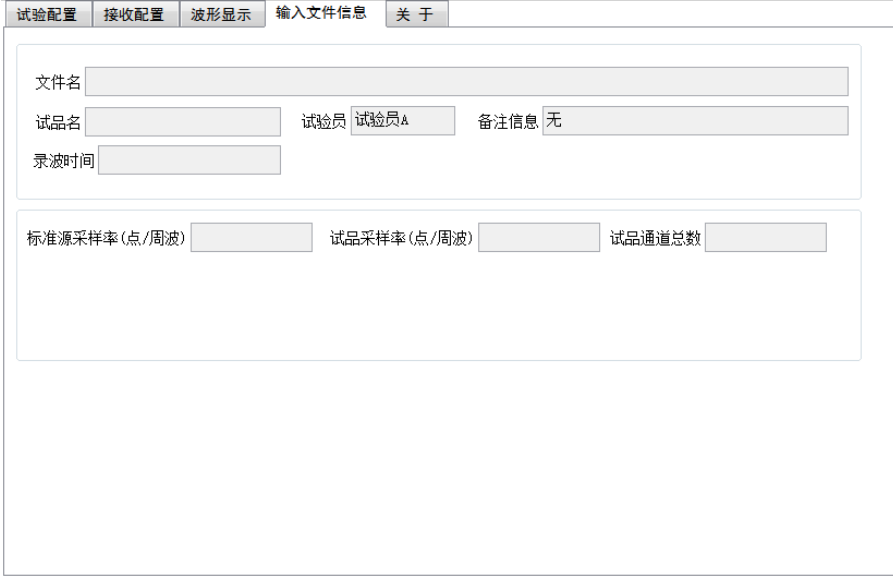

#### 图 6 输入文本信息界面图

COMTRADE 格式的暂态误差试验数据,可以事后录入,进行事后分析。录入的文件相关信 息在此显示。

## <span id="page-17-1"></span>4.1.6 关于

对应主界面图标注 5

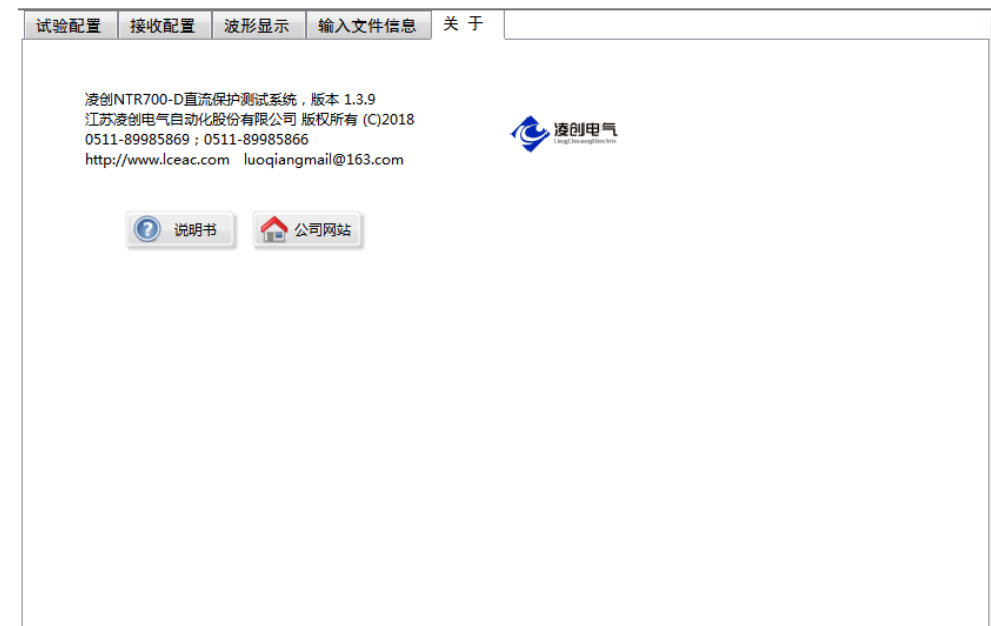

关于本软件的简要说明及联系方式。

## <span id="page-18-0"></span>4.1.7 试品配置信息

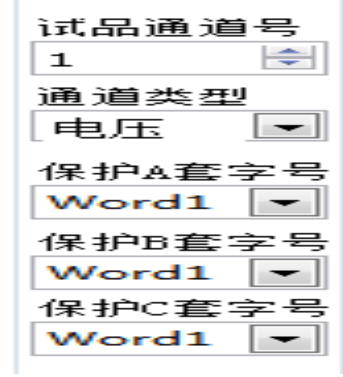

试品通道号

从合并单元(MU)数据集的多路数据通道中选择某一路采样数据进行试验。此处可选的最大 通道号是从 MU 报文中解析出的最大通道数。

通道类型

根据所选"通道号"对应的信号类别来设置此项:电压、测量电流、保护电流、或者零序电 流。

保护 A 套字号、保护 B 套字号、保护 C 套字号

选择接收的直流保护数据中试验结果显示的字序号。

#### <span id="page-18-1"></span>4.1.8 合并单元配置信息

对应主界面图标注 7。当被试互感器不是模拟量输出式时, 被试互感器合并器(MU)的配置 信息从采样值以太网报文中解析出来,在此处显示。当为"模拟量输出式"时,此处信息变灰,

表示无效。

合并单元配置信息包括配置信息和状态信息两部分,配置信息在启动校验时对报文进行一次 解析,状态信息则是在试验过程中连续监测统计。

合并器的配置信息需要和实际互感器参数相一致,因为 MU 配置的额定参数不正确会造成报文 解析的失败以及被试互感器采样值的不正确,影响校验结果。

当被试互感器为数字量输出式时,从数据报文中提取采样值的计数器值,从而判断是否有丢 包情况发生,丢包次数在此显示。当发现丢包时,本次不进行误差校验。

## <span id="page-19-0"></span>4.1.9 GOOSE 信息

对应主界面图标注 8。GOOSE 信息界面如下图:

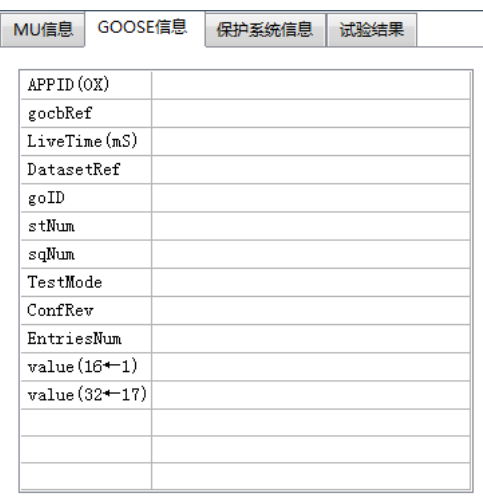

GOOSE 信息为试验开始后从 GOOSE 报文中解析出的相关信息。

## <span id="page-19-1"></span>4.1.10 保护系统信息

对应主界面图标注 9。 保护系统信息界面如下图:

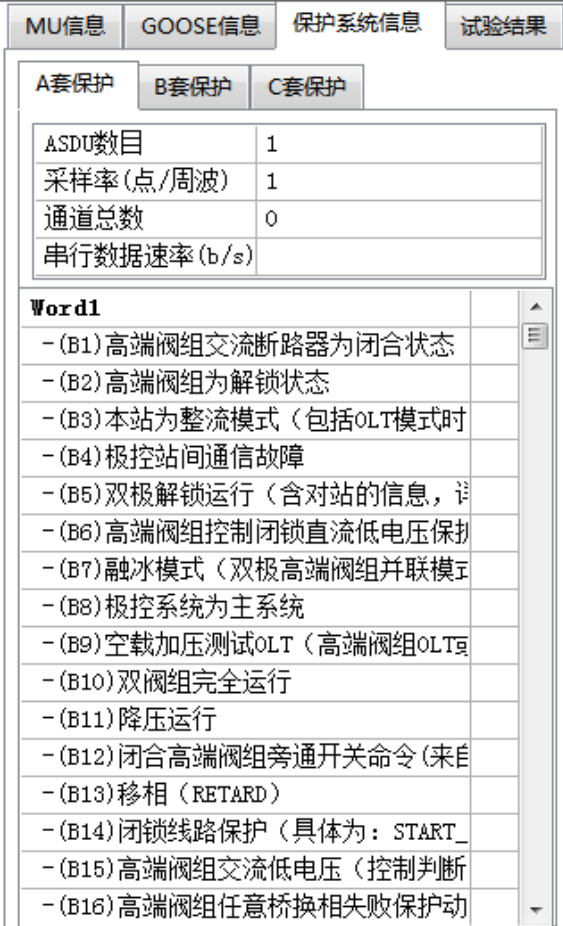

保护系统信息为试验开始后从直流保护数据报文中分别解析出的 A 套保护、B 套保护以及 C 套保护的 ASDU 数目、采样率、通道总数、串行数据速率以及各字序的相关信息。

## <span id="page-20-0"></span>4.1.11 试验结果

对应主界面图标注 10。试验结果信息界面如下图:

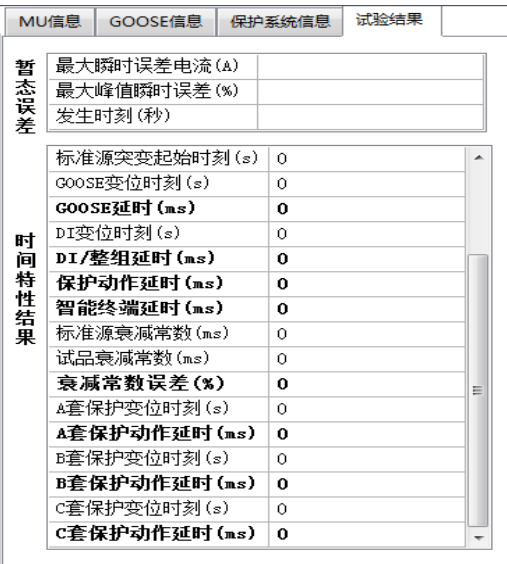

暂态试验录波完成后,系统会对整个试验数据统计,并显示出该次试验的最大瞬时误差电流

值、最大峰值瞬时误差、对应的发生时刻以及时间特性相关结果,包括:

● MU 额定延时

指 MU 接收到同步信号将采样计数器清 0 时刻, 到 MU 将 0 号计数器的采样值送出的时刻, 两 时刻之间的时间间隔。

标准源突变时刻

指暂态过程中标准源信号突变量大于启动门槛的时刻,突变量启动公式为: | ig(t) - 2× iφ(t-T)+ iφ(t-2T) |>突变启动值。

试品突变时刻

指暂态过程中试品信号发生突变的时刻,突变量计算公式同上。

● 延时修正时间

记录由突变时刻和相位综合得到的时间误差补偿量。

暂态绝对延时

指暂态过程中电子式互感器一次侧工频模拟量出现某一量值的时刻,到 MU 将该模拟量对应 的数字采样值送出的时刻,两时刻之间的时间间隔。暂态绝对延时=试品突变时刻-标准源突变 时刻–延时修正时间。

5 起始突变时刻

指标准源信号开始发生突变的起始时刻, 由软件自动检索得到, 该时刻不会晚于上述"标准 源突变时刻"。

● GOOSE 变位时刻

指 GOOSE 报文状态标发生变位的时刻。

● GOOSE 延时

GOOSE延时= GOOSE变位时刻–起始突变时刻

● DI 变位时刻

指 DI 发生变位的时刻。

● DI 延时

DI延时= DI变位时刻–起始突变时刻。

保护动作延时

保护动作延时= GOOSE 延时–暂态绝对延时。

● 智能终端延时

智能终端延时= DI延时 - GOOSE延时, 也即: DI变位时刻- GOOSE变位时刻。

#### <span id="page-21-0"></span>4.1.12 系统状态告警灯

对应主界面图标注 11。为系统状态告警灯,告警灯红色亮起表示该事件发生。

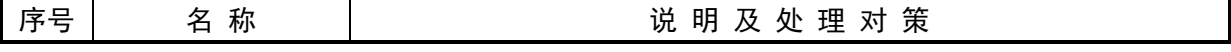

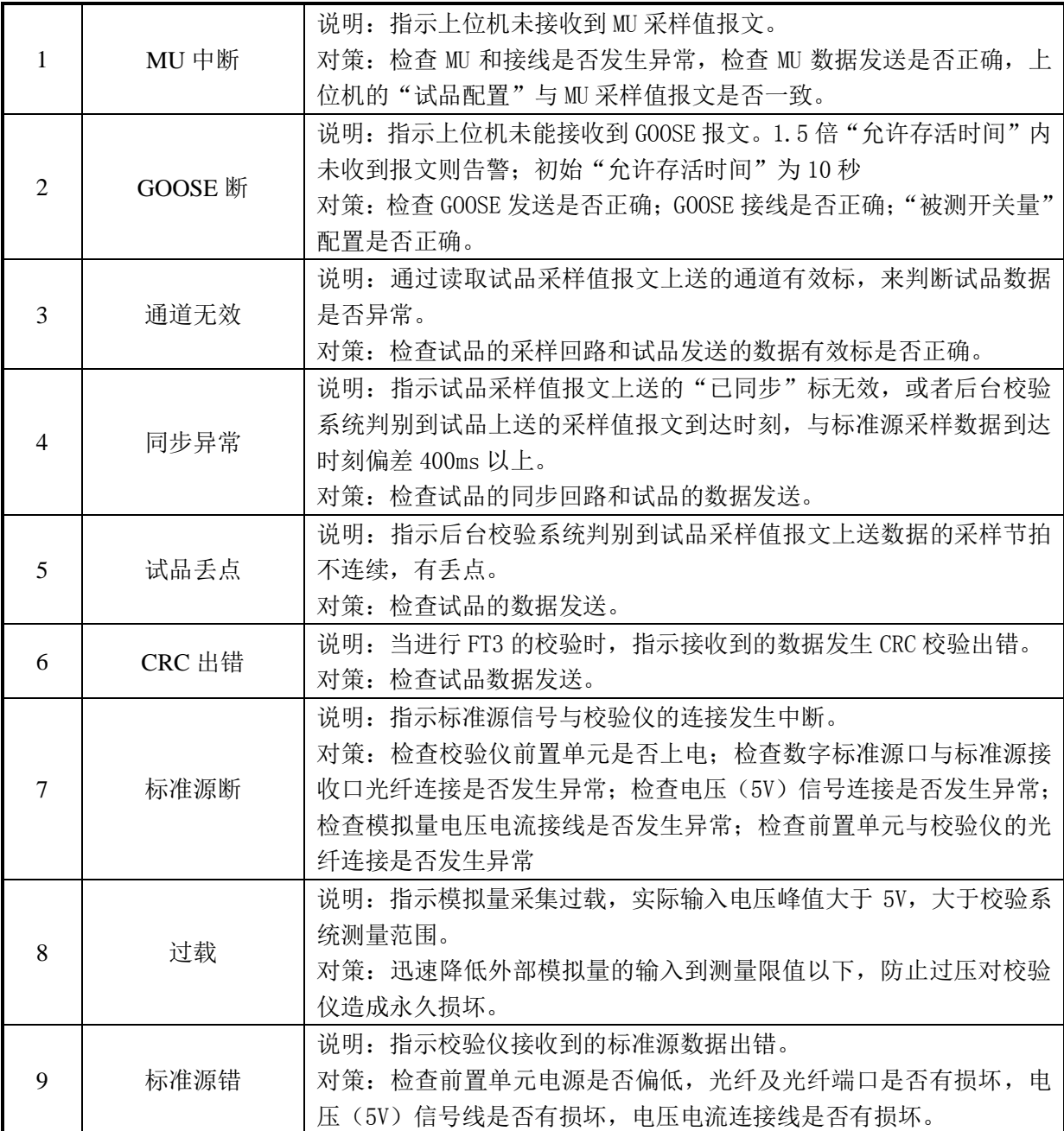

## <span id="page-22-0"></span>4.1.13 信号源输出

对应主界面图标注 12。点击按钮,弹出信号源输出控制子界面。详见如下:

## 4.1.13.1 信号源输出控制界面

信号源输出控制界面如下图:

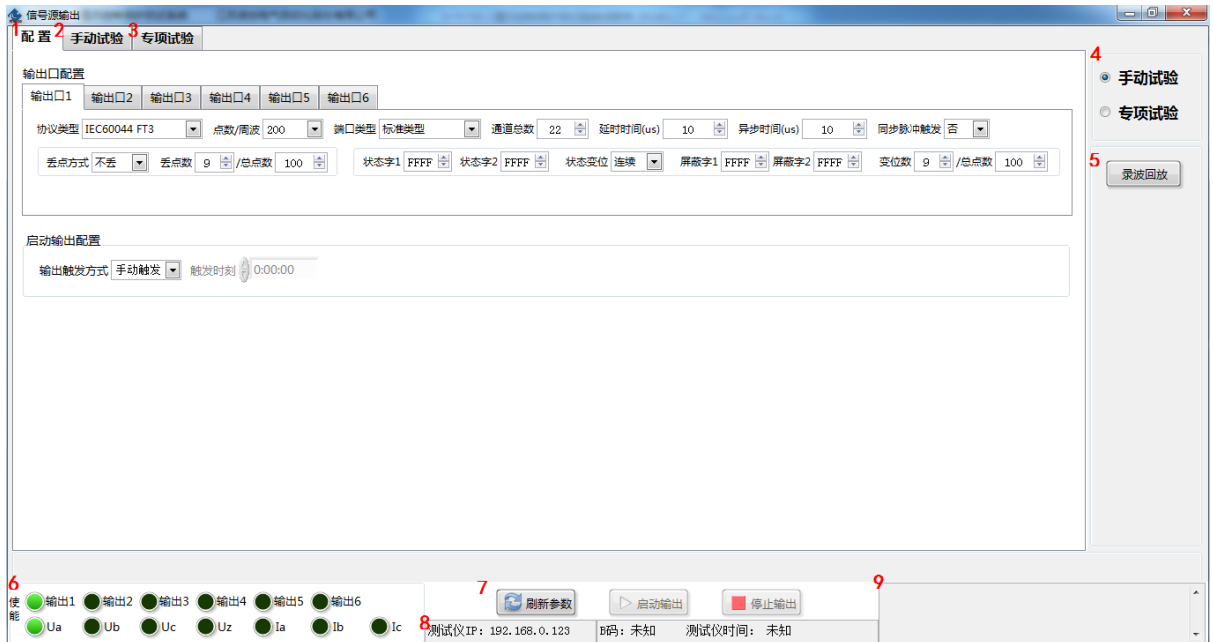

#### 图 7 暂态软件信号源控制子界面

标注 1 分别为数字信号源输出详细配置。详见 4.1.13.2

标注 2 分别为手动试验输出详细配置。详见 4.1.13.3

标注 3 为专项试验输出详细配置。该功能暂未开放

标注 4 为手动试验或专项试验选择。

标注 5 为录波回放功能。详见 4.1.13.4

标注 6 为各输出口的启用控制。启用某端口后,采用绿色指示灯来指示。

标注 7 为程序控制按钮,点击"刷新参数"可以连接装置和下发配置数据;点击"启动输出" 可以启动端口数据发送;点击"启动输出"可以停止端口的数据发送。

标注 8 为测试仪 IP 地址, B 码状态以及测试仪当前时间。

标注 9 为软件运行的信息显示框。

## 4.1.13.2 配置

配置界面如下图:

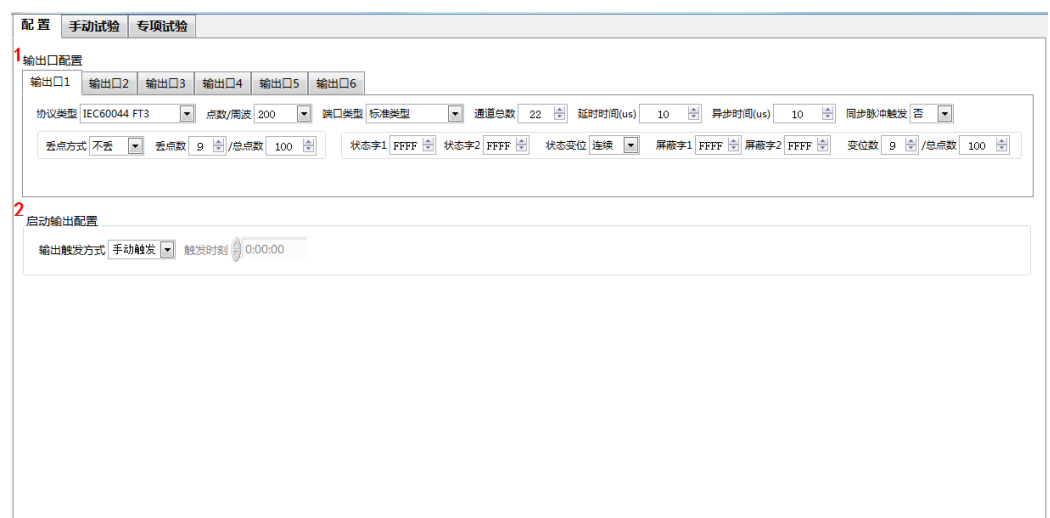

#### 图 8 配置界面

标注 1 为输出口配置,开始试验前,根据本次试验的需要对数字信号源的所有输出口进行配 置,包括协议类型,每周波采样点数,端口类型及各输出口的配置项。

"协议类型"配置选项包括"IEC60044 FT3", "南瑞继保 50k FT3", "许继电气 50k FT3", "南瑞继保直流\_100k", "透传", "标准源信号", 根据试验所要仿真的对象类别来配置。

每周波采样点数

设定输出端口数据发送的每周波采样点数;

注:试验时,标准源信号的每周波采样点数与试品的每周波采样点数应一致。

● 端口类型

开始试验前,根据试验要求选择各端口类型,以仿真不同的互感器类别。

通道总数

根据选定的"端口类型"来确定实际需要的数据通道总数。

● 异步时间

设定本端口与"端口异步基准"之间的数据发送异步时间。

同步脉冲触发

设定本端口是否通过"脉冲 1"或"脉冲 2"端子接收合并单元的同步脉冲,选择"是"即输 出端口将按照合并单元同步脉冲采集数据并且发送;选择"否"即输出端口按照本仪器自身的脉 冲节拍采集数据并且发送。

● 丢点方式

设定本端口丢点的方式。选项有"连续丢"、"间歇丢"、"持续丢"和"不丢"。

● 丢点数/总点数

设定本端口的丢点数和总点数。

状态字 1,状态字 2

设定本端口发送的状态字 1 和状态字 2 的值。

● 状态变位

设定本端口状态变位的方式,选项有"连续丢"、"间歇丢"、"持续丢"和"不丢"。

屏蔽字 1,屏蔽字 2

通过屏蔽字来选择状态字中的哪些位将进行变位操作,在想要选中的位上置 1,其他置 0。

变位数/总点数

设定本端口的变位数和总点数。

标注 2 为输出触发方式以及触发时刻。触发方式分为手动触发以及定时触发,定时触发时,需 设定绝对时刻。

#### 4.1.13.3 手动试验输出配置

手动试验输出配置界面如下图:

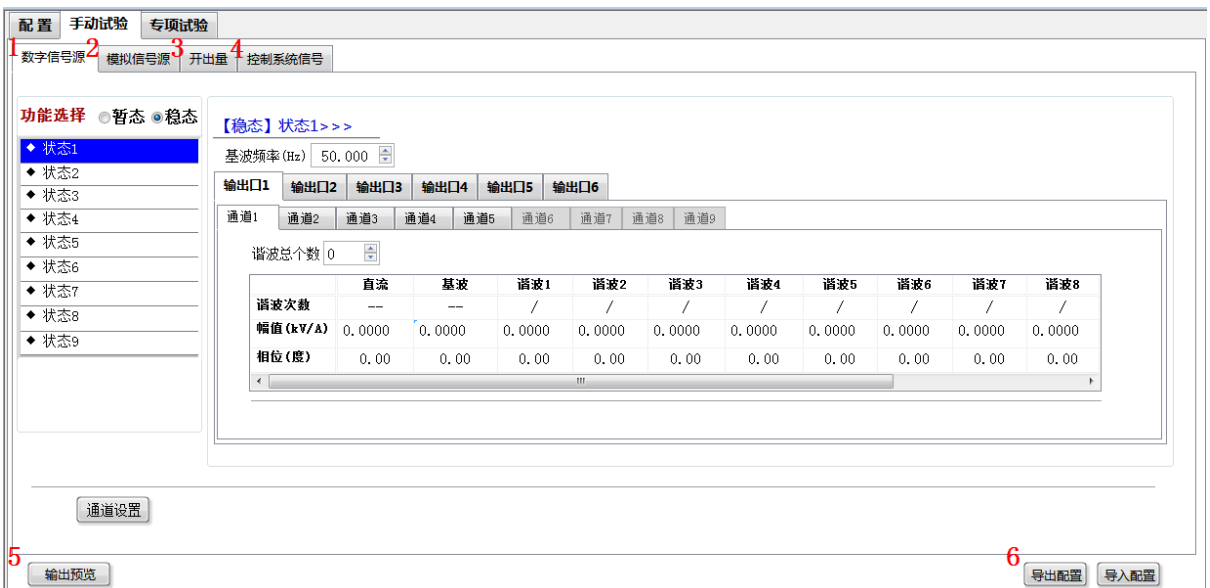

#### 图 9 手动试验界面

标注 1 分别为数字信号源输出详细配置。详见 4.1.13.5

标注 2 分别为模拟信号源输出详细配置。详见 4.1.13.6

标注 3 分别为开出量详细配置。详见 4.1.13.7

标注 4 分别为控制系统信号详细配置。详见 4.1.13.8

标注 5 为输出预览功能。详见 4.1.13.9。

标注 6 为导出配置和导入配置, 将界面上配置的数据以文档形式导出, 可以在下一次试验时 直接导入配置方便试验。

## 4.1.13.4 录波回放

录波回放界面如下图:

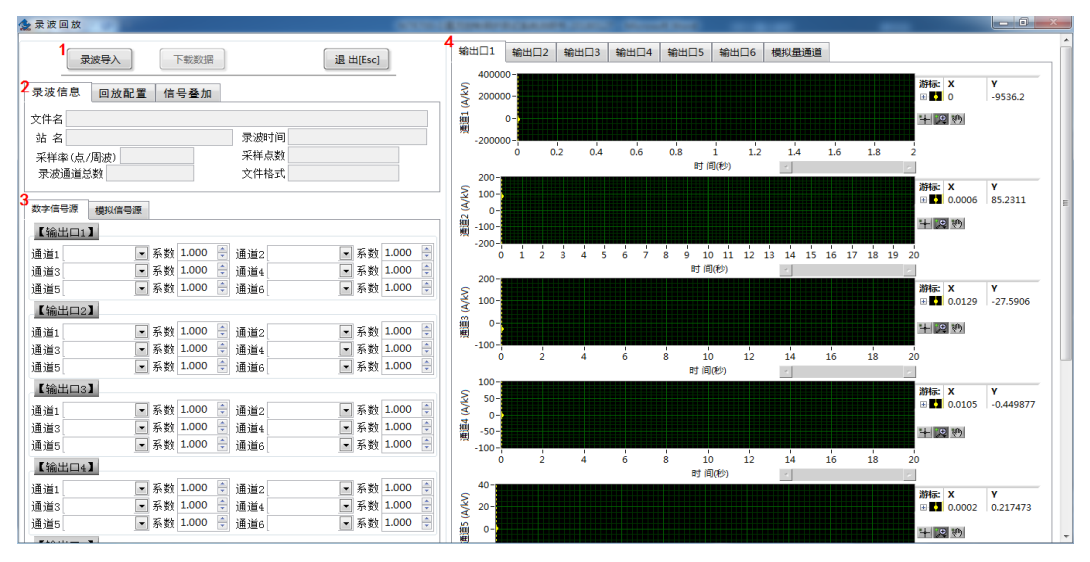

#### 图 10 录波回放界面

标注 1 为程序控制按钮,点击"录波导入"可以将录波文件导入软件,点击"下载数据"可 以下载标注 3 配置好的数据。点击"退出"退出此界面。

标注 2 为导入录波的相关信息。

标注 3 可以配置每个输出口每个通道的输出波形,输出波形选自导入的录波文件。

标注 4 为导入录波文件的波形显示。

波形的控制可以点击控制图标: | H2 2 2 1 | 技了拖动显示窗口中的光标, 需先选中第一个图 标上。

#### 4.1.13.5 数字信号源输出

数字信号源输出界面如下图:

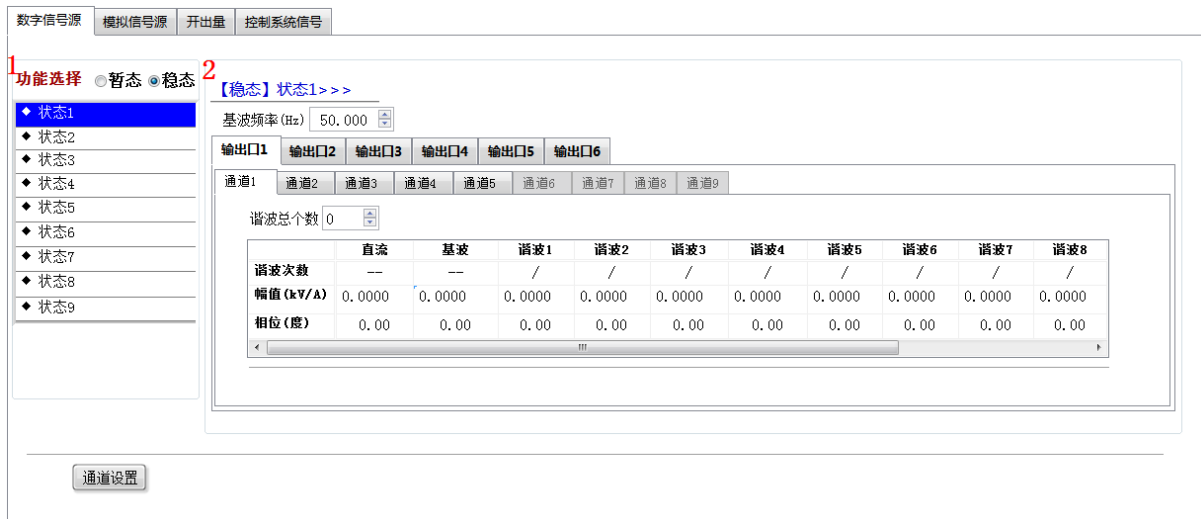

#### 图 11 数字信号源输出界面

标注 1 为功能选择。总共可配置 5 个状态, 即 "状态 1", "状态 2", "状态 3", "状态 4", "状 态 5","状态 6","状态 7","状态 8"和"状态 9",在标注 2 处的所有值即为当前选择状态的值。

选中某个状态后面的小圆框,表示该状态将被启用,未启用的状态将在数据输出时被忽略。

通道设置:映射至报文序号;额定一次值;额定数字量

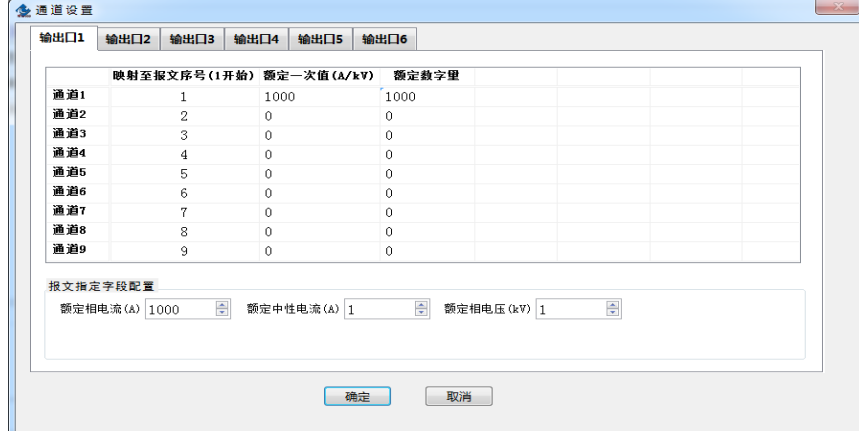

"映射至报文序号"配置当前通道所对应的输出报文中的通道序号。

"额定一次值"为所仿真电子式互感器额定一次值。

"额定数字量"为互感器额定一次值对应的额定数字量。

标注 2 为状态的配置项。可以配置所选择状态的持续时间(单位:秒)、基波频率(单位:赫 兹)以及六个输出端口的具体配置。每个输出端口可配置多个通道,具体启用多少个通道,由标 注 1 处的"通道总数"来决定。

谐波总个数

根据试验需求设置基波信号中总共包含多少个谐波信号。

衰减直流时间常数

指定信号中直流分量的衰减时间常数。

具体信号参数值

具体配置信号参数值,包括直流分量幅值,基波分量幅值和相位,谐波分量的次数,幅值, 相位,直流分量含量和短路阻抗角(度)。

## 4.1.13.6 模拟信号源输出

模拟信号源输出界面如下图:

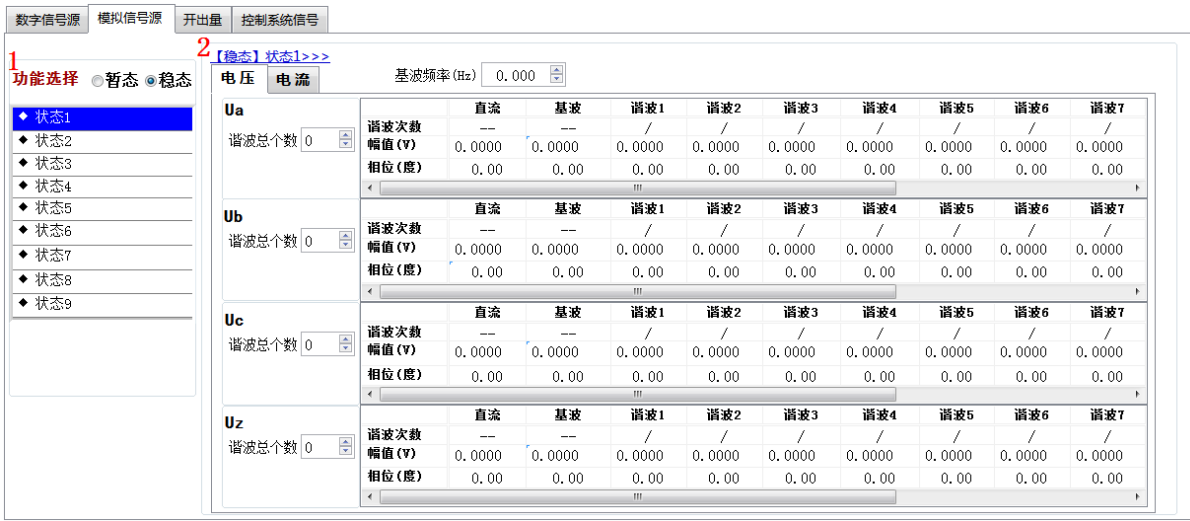

#### 图 12 模拟信号源输出界面

标注 1 为功能选择。总共可配置 9 个状态, 即 "状态 1", "状态 2", "状态 3", "状态 4", "状 态 5", "状态 6", "状态 7", "状态 8"和"状态 9"。选中某个状态后面的小圆框,表示该状态将 被启用,未启用的状态将在数据输出时被忽略。

标注 2 为状态的配置项。可以配置所选择状态的持续时间(单位: 秒)、基波频率(单位:赫 兹)以及电压,电流输出端口的具体配置。

## 4.1.13.7 开出量

开出量输出界面如下图:

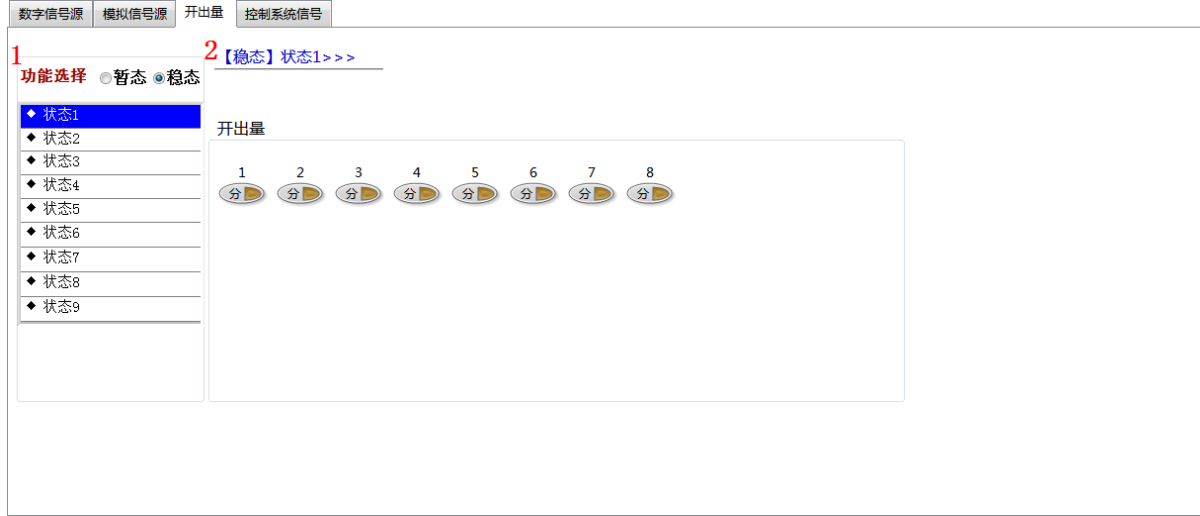

#### 图 13 开出量配置界面

标注 1 为功能选择。总共可配置 9 个状态, 即 "状态 1", "状态 2", "状态 3", "状态 4", "状 态 5", "状态 6", "状态 7", "状态 8"和"状态 9"。选中某个状态后面的小圆框,表示该状态将 被启用,未启用的状态将在数据输出时被忽略。

标注 2 为开出量状态配置。可选择"分"或者"合"状态,启用某端口后,采用黄色指示灯 来指示。

## 4.1.13.8 控制系统信号

## 控制系统信号输出界面如下图:

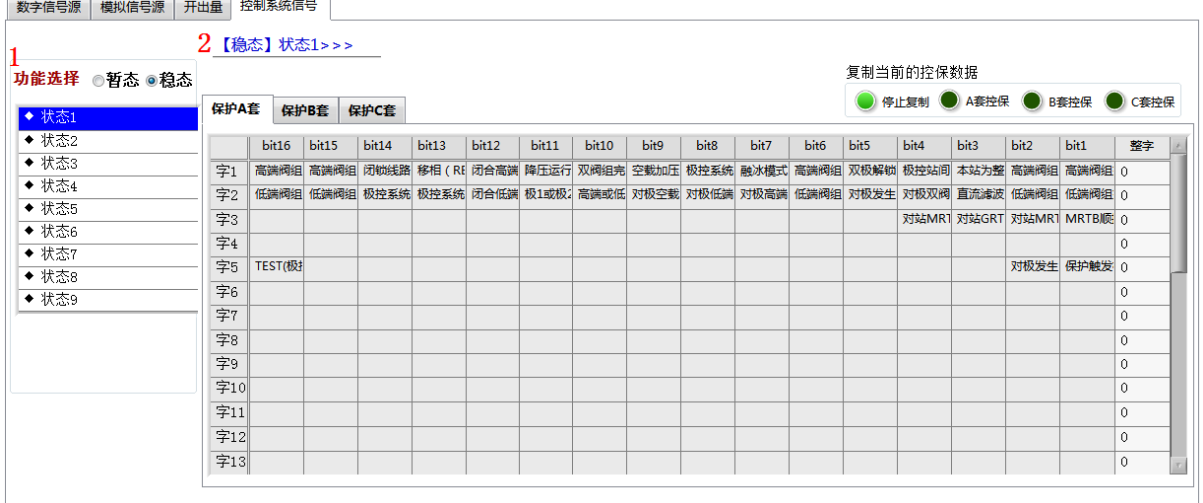

#### 图 14 控制系统信号配置界面

标注 1 为功能选择。总共可配置 9 个状态, 即 "状态 1", "状态 2", "状态 3", "状态 4", "状 态 5", "状态 6", "状态 7", "状态 8"和"状态 9"。选中某个状态后面的小圆框,表示该状态将 被启用,未启用的状态将在数据输出时被忽略。选择暂态功能时可通过"全选""全消"快速进行 状态选中操作。

#### 4.1.13.9 输出预览

输出预览界面如下图:

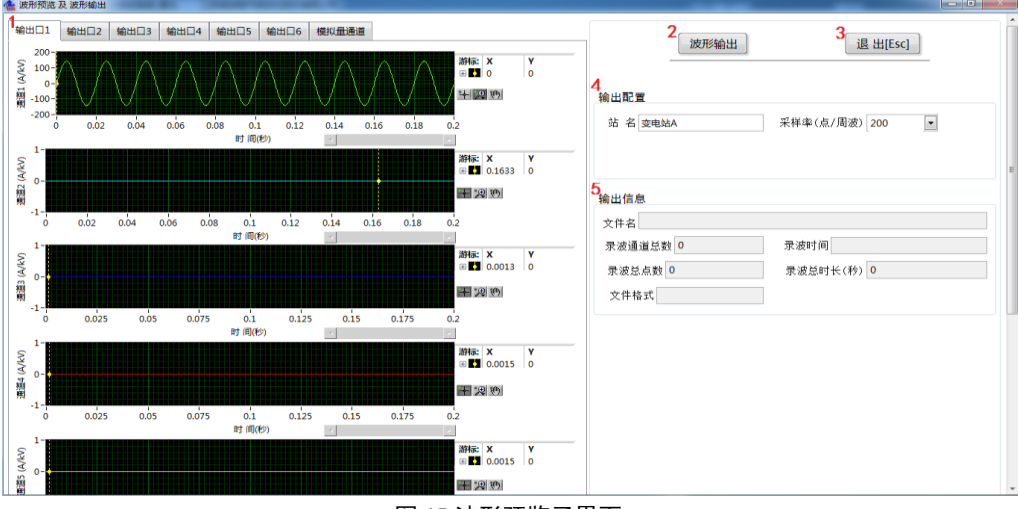

#### 图 15 波形预览子界面

当界面配置参数后此处有相应波形显示,可以便于直观的了解配置参数,也可以将输出波形 配置保存,下次试验时通过录波回放功能回放波形进行试验。

标注 1 为波形显示区域。

波形的控制可以点击控制图标: | H2 2 2 1 | 技了拖动显示窗口中的光标, 需先选中第一个图 标上。

标注 2 为"波形输出"按钮,点击可以将波形配置保存。 标注 3 为"退出"按钮,点击退出此界面。 标注 4,5 为波形输出的配置信息和输出信息。

#### <span id="page-30-0"></span>4.1.14 程序控制按钮

对应主界面图标注 13。点击程序左上角 <> 后,程序即进入校验试验前的配置阶段,当配置 完毕后, 点击主界面上的"启动监测[F1]"按钮, 系统开始接收数据并显示, 此时观察标准源数据 和试品数据是否正常,是否有告警灯点亮。如果有异常,查找原因并消除异常。

上述"启动监测"无异常后,可以点击主界面的"启动录波[F2]"按钮,进入录波阶段,可以 手动启动录波或突变量启动录波。

录波完成后,可以进行录波数据的分析,得出暂态校验的试验结果。当试验完成后可以根据 需要,点击"录波数据存储[F3]"按钮,对当前的录波数据进行 COMTRADE 格式的存储。

当进行录波数据的事后分析时,则只需要在校验系统主界面上,点击"事后分析[F5]"按钮 即可打开录波数据文件,进行事后波形回放和分析。

#### <span id="page-30-1"></span>4.1.15 测量结果显示

对应主界面图标注 14。"标准源"和"试品"的测量结果分开显示,包括: 瞬时值、频率值、 有效值、相位值、直流及衰减常数。

#### <span id="page-30-2"></span>4.1.16 暂态校验结果显示

对应主界面图标注 15,指波形窗口中光标所指时刻的实时数据。界面显示出光标所处时刻, 误差电流,瞬时误差,复合误差,相位差,状态字,GOOSE,DI 和衰减常数误差等值。

#### <span id="page-30-3"></span>4.1.17 比率

对应主界面图标注 16。"比率"是指从标准源侧测量到的实际一次电压或一次电流值,相对 于试品额定一次值的百分比。

#### <span id="page-30-4"></span>4.1.18 程序提示信息

对应主界面图标注 17。校验系统软件运行阶段的相关信息提示。

#### <span id="page-30-5"></span>4.1.19 程序状态栏

对应主界面图标注 18。校验系统软件运行阶段的状态信息,包括测试模式和运行时间,测试 模式包括同步法和绝对延时测试法。

#### <span id="page-30-6"></span>4.2 暂态试验注意事项

1. 启动录波前,需先对各配置项正确配置

录波前,启动监测可以显示出当前的采样值和告警状态,用户可以检查系统是否正确配置, 是否有影响录波的告警状态存在。当配置正确后,可以单击"启动录波"按钮来进入录波状态。

2.试验数据存储会产生 3 个文件

试验录波数据以 COMTRADE 文件格式存储,该格式标准,可以参见: DL/T 553-94 220~ 550KV 电力系统故障动态记录技术准则。文件共三个,名称相同,以扩展名相区分,分别 为.CFG, .DAT, .TXT。前两个文件包含录波数据, 最后一个文件包含了文件存储时系统的配置 信息以及试验报告。

## <span id="page-31-0"></span>4.3 试验报告

校验报告格式如下:

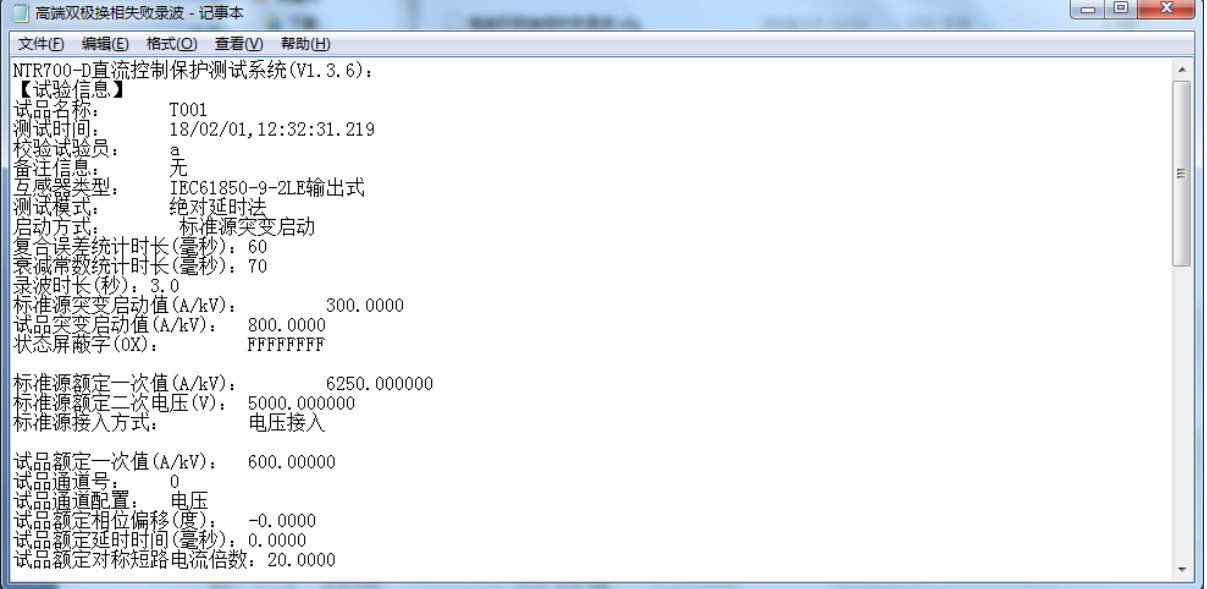

## <span id="page-32-0"></span>5 问题及解决

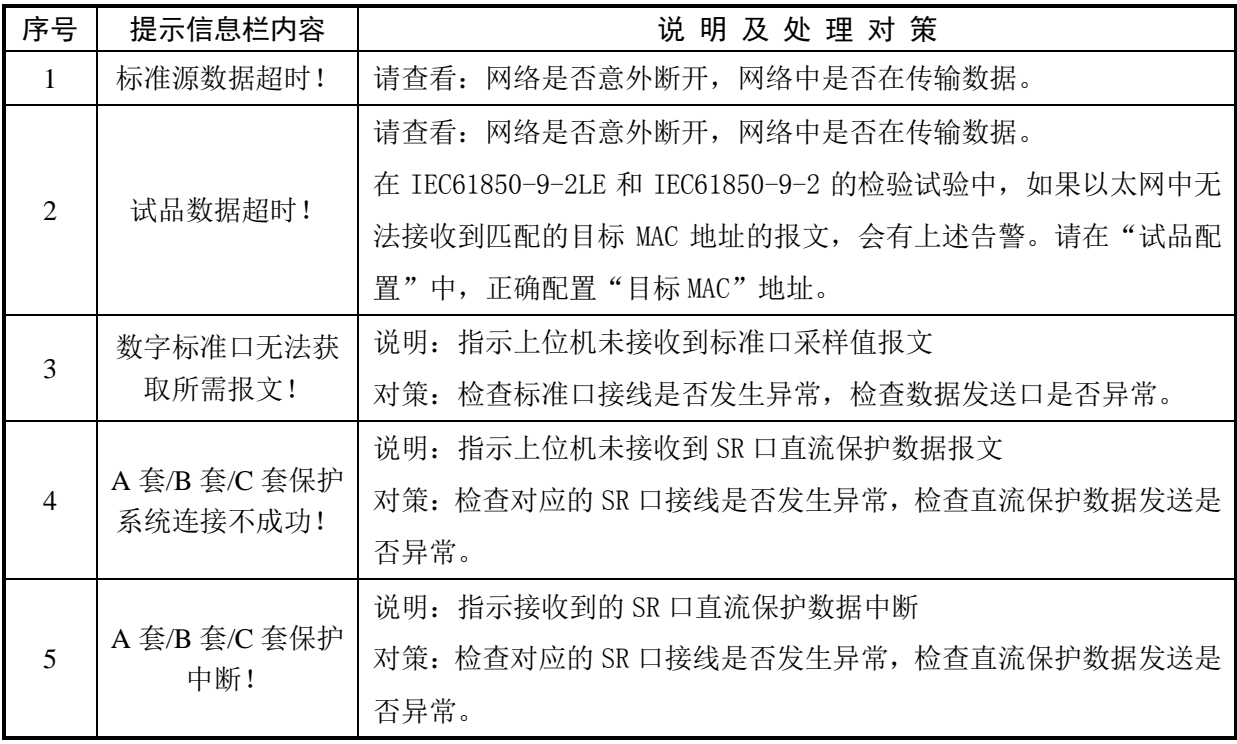

## <span id="page-33-0"></span>6 外形及尺寸

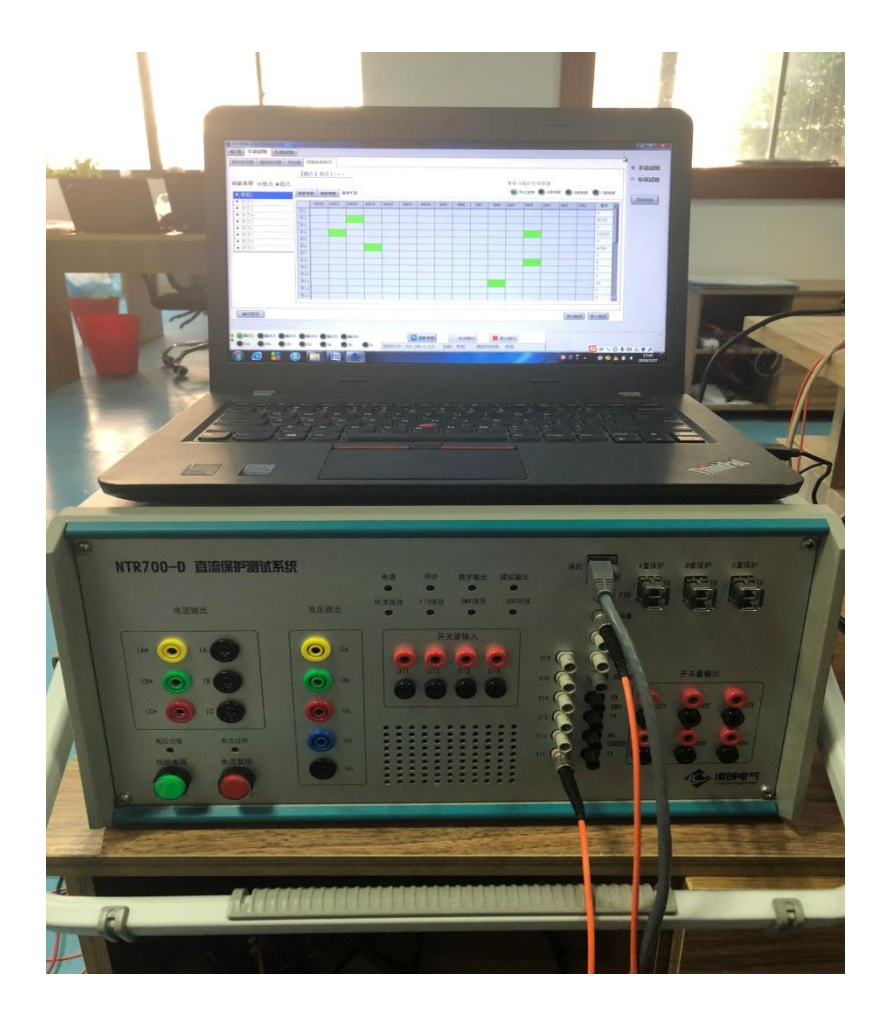

仪器重量:

15.4Kg

17.7Kg(含包装)

仪器尺寸:

W359\*H200\*D410 (单位:mm)

## <span id="page-34-0"></span>附录 A IEC61850-9-1 输出接口标准

概述

IEC 61850-9-1 推荐物理层和链路层使用光纤以太网,应用层的应用规约数据单元参照 IEC-61850-9-1 的规定,应用服务数据单元参照 IEC 60044-8 的数字输出技术要求的应用层的规 定。

使用同步脉冲来实现多个合并器采样时间的一致性。

物理层

IEEE 802.3 规定的 100Base-FX 或 IEEE 802.3 规定的 10Base-FL 光纤传输系统作为数据输出 的物理层。若配有 IEEE 802.3 规定的 10Base-T 双绞线介质仅用于试验,不可用于实际运行。

建议采样 BFOC 连接器(即 ST 型连接器), 也可使用 SC 型连接器。

光纤传输系统通常采用两条光纤以便支持链路监视(link supervision),但需要多点传输的 场合可使用单向光纤传输。

● 链路层

#### 以太网地址

地址域由全部"1"组成的以太网广播地址应被用作目标地址的缺省值。因此发送侧没有必要 进行地址配置。然而作为一个可选性能,目标地址应当是可配置的,例如,通过改变组播传送地 址可以借助交换机将合并单元与间隔层设备连接。

当使用交换机时源地址应使用唯一的以太网地址,不使用交换机时不要求地址的唯一性。源 地址都根据 IEC 61850-9-2 部分的附录 C 规定的范围 01-0C-CD-04-00-00~01-0C-CD-04-01-FF 选取。

#### 优先权标记/虚拟局域网

按照 IEEE 802.1Q,优先权标记用于把和保护相关的时间紧迫、高优先级的总线传输与量大 而优先级又低的总线负载分离开来。

标记头的结构:

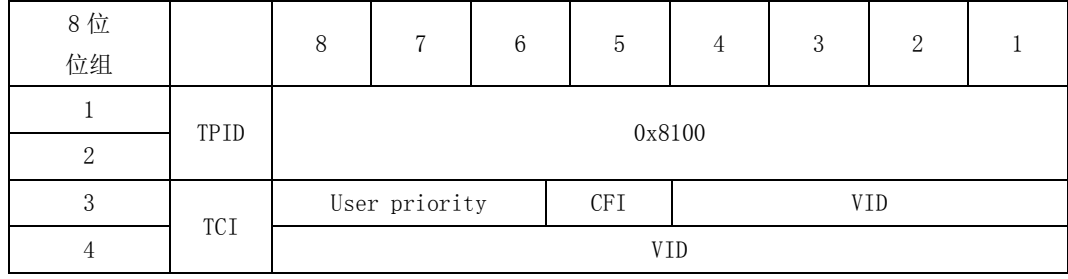

TPID 值:0x8100

User Priority:三位,User priority 的值应在配置时进行设置,以便将模拟量采样值和时 间紧迫的、保护相关的 GOOSE 信息与低优先级的总线负载相区别。缺省的优先级为 4。

CFI:一位[0],Length 后无嵌入的 RIF 域/以太网标记帧中有类型域。

VID:支持虚拟局域网是一种可选的机制,如果采用了这种机制,那么配置时应设置虚拟局域 网标识(VID)。另外,虚拟局域网标识 VID 缺省值为 0。

## 以太网类

基于 ISO/IEC 8802-3 MAC 子层的以太网类型将由 IEEE 著作权注册机构进行注册。所注册的 以太网型(Ethertype)值为 88-BA(16 进制)。模拟量缓冲区的更新是直接映射到所保留的以太网 类型和以太网类型 PDU 上。

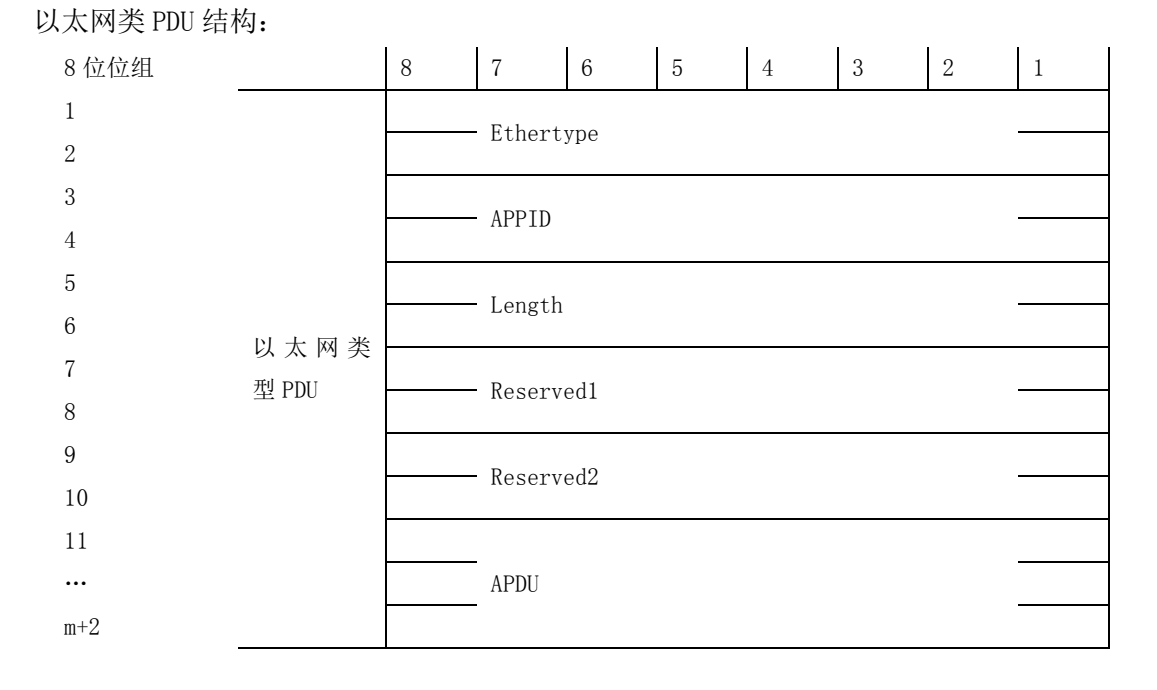

APPID:应用标识。APPID 用于选择包含模拟量采样值的信息和用于区别关联的应用。为模拟 量采样值保留的 APPID 值范围是 0x4000~0x7FFF。缺省值为 0x4000。缺省值表示 APPID 没有被配 置。配置系统时将强烈推荐将 APPIP 配置为系统中的唯一值。

Length:包括从 APPID 开始的以太网型 PDU 的 8 位位组的数目,其值为 8+m(m<1480)。

Reserved1/Reserved2:用于将来的标准化应用。

APDU:应用规约数据单元。

应用层-应用规约数据单元(APDU)

映射提供在 APDU 被递交到传输缓冲区以前将若干个应用服务数据单元(ASDU)连接成一个 APDU 的性能。被连接为一个 APDU 的 ASDU 的数目是可以配置的并与采样速率有关。为减少应用的 复杂性, ASDU 的连接不是动态可变的。

详细资料如图 1 所示。

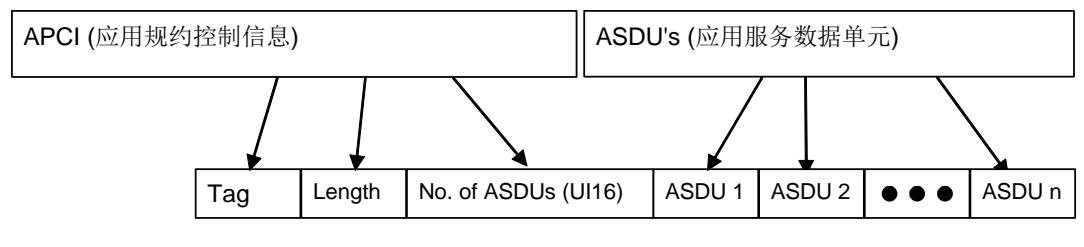

APDU (应用规约控制单元)

图 1 若干 ASDU 合成一帧的串连

与基本编码规则(BER)相关的 ASN.1 语法被用来对在过程层传输的模拟量采样值信息进行编 码。

为进行传送,模拟量采样值缓冲区按下表详述的方法进行编码。

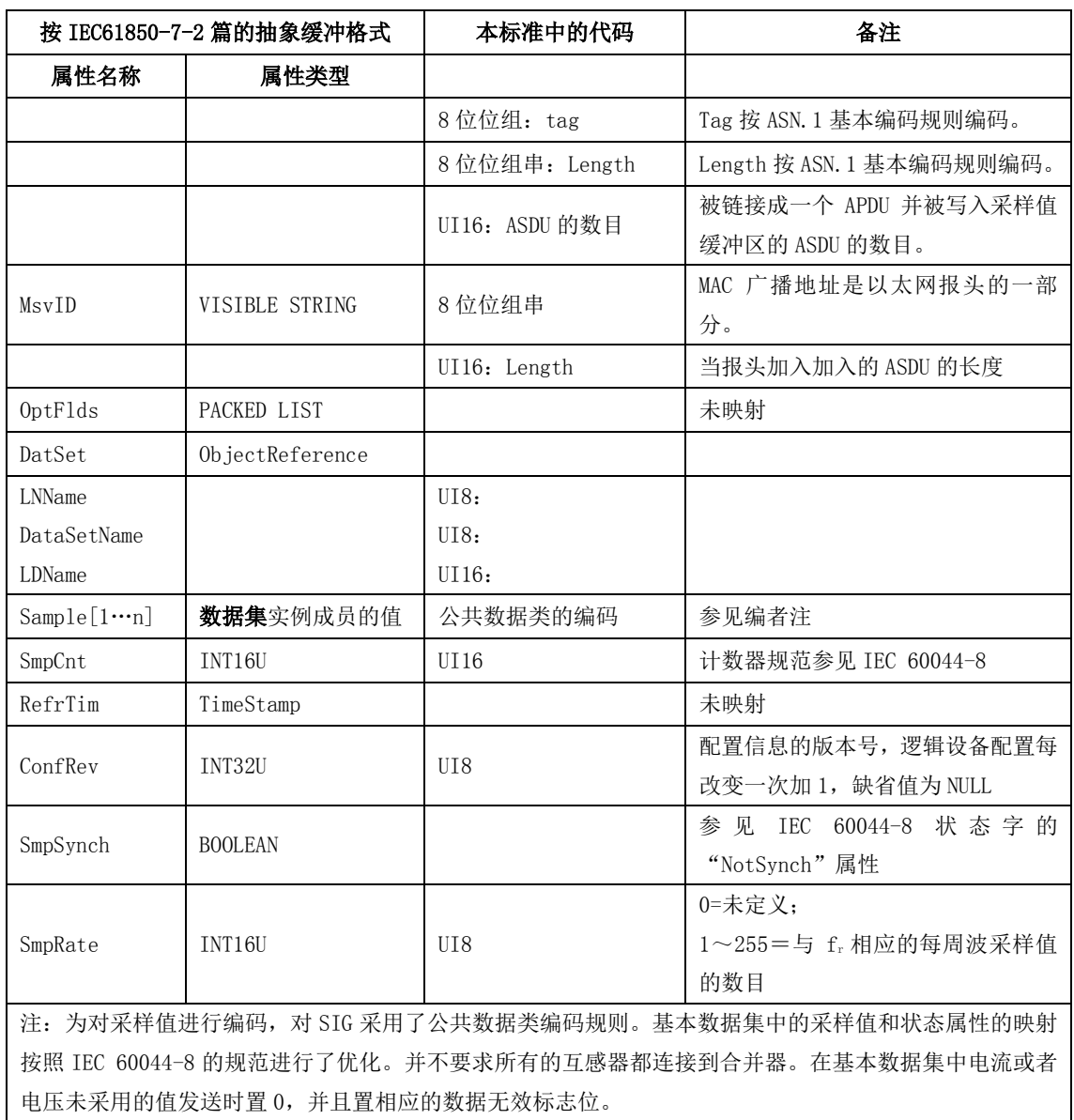

## 表 1 用于模拟量采样值缓冲区传送的编码

APDU 的 Tag 的类型为上下文说明(10B),格式为基本格式(0),值为 9-1-PDU(0), 按 ASN. 1 编码为 0x80。

APDU 的 Length 表示数据域的长度。假定数据域的字节数为 n。按 ASN. 1 的编码规则, 当 n≤ 127 时 Length 只有一个字节, 值为 n; 当 n > 127 时, Length 有 2~127 字节, 第一个字节的 Bit7 为 1, Bit0~6 为 Length 总字节数减 1, 第二个字节开始给出 n, 基于 256, 高位优先。

APDU 的数据域包括 ASDU 的数目和若干 ASDU。ASDU 的数目为双字节无符号整数,高位优先。

● 应用层一应用服务数据单元 (ASDU)

应用服务数据单元为 IEC 60044-8 的通用数据帧。应用服务数据单元还包含了一些标识符(如 逻辑节点名、逻辑设备名等)以和 IEC 61850-9-1 兼容。

#### 数据集长度

类型为 16 位无符号整数,值域为<0..65535>。

长度域包含随后的数据集长度。这个长度不包括长度域本身。按 IEC 60044-8 规定, 长度总 是 44(十进制)。

## 逻辑节点名(LLName)

类型为 8 位枚举型, 值域为<0..255>。

逻辑节点名总为 2。

## 数据集名(DataSetName)

类型为 8 枚举型, 值域为<0..255>。

数据集名是唯一的数字,用于标识数据集结构,也就是数据通道的分配。这里允许的取值有 01 或 0xFE(十进制 254)。

表 2 定义了 DataSetName 为 01 时数据通道到信号源的分配。

表 2-DataSetName=01 (通用应用) 的数据通道映射

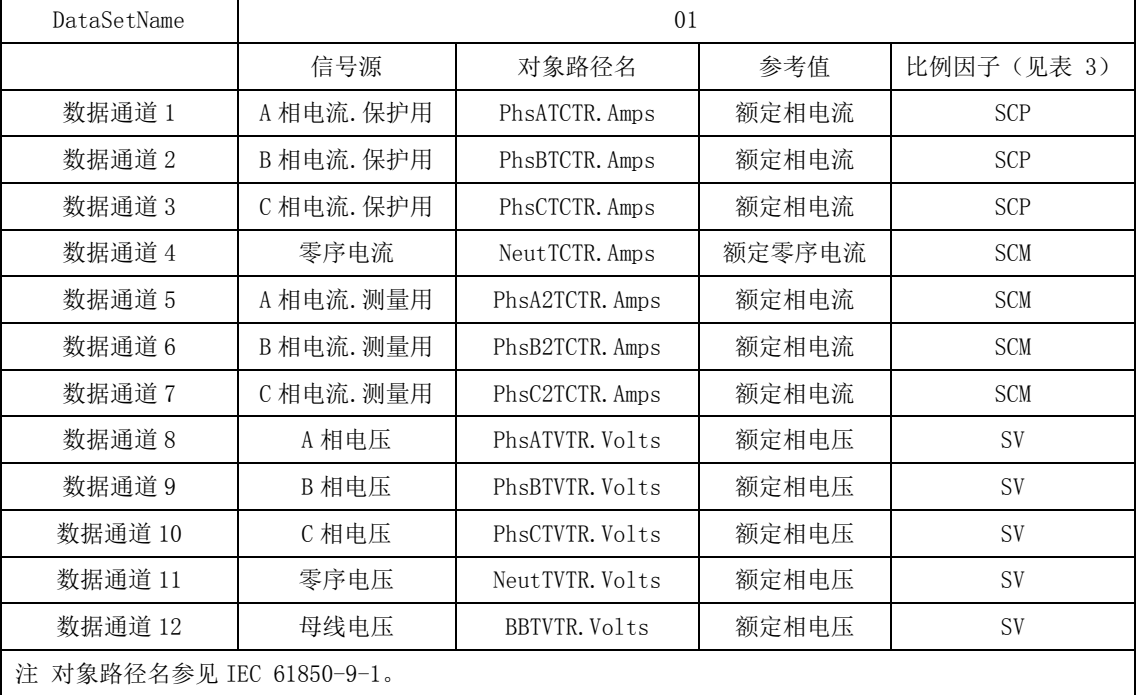

DataSetName 为 0xFE 时表示特殊应用数据集,在表 10 的通道映射不能满足应用要求时使用。 这时合并器将通过一定形式将数据集定义提供给二次设备。

DataSetName 的值不能在运行时改变,也就时说在出厂前的设计和配置时便确定数据通道的 分配。

#### 逻辑设备名(LDName)

类型为 16 位无符号整数,值域为<0..65535>。

逻辑设备名在一个变电站中是唯一的,用于标志数据集的来源。逻辑设备名可以在安装时设 置。

#### 额定相电流(PhsA.Artg)。

类型为 16 位无符号整数,值域为<0..65535>。

注:参照 IEC 61850-7-4 每相可以拥有自己的额定值。为了信息模型能被通用数据集包含, 我们选择 A 相代表三相。

给出额定相电流,单位是安培。

注: 这个值是可选的。如果不使用这个值,用 0 替代它。这时应象使用传统互感器一样设置 接收者。如果不设置接收者,就必须传送它,这样可以减少设备配置错误的风险,也可简化设置 工作。

#### 额定零序电流(Neut.Artg)。

类型为 16 位无符号整数,值域为<0..65535>。

给出额定零序电流,单位是安培。

注: 这个值是可选的。如果不使用这个值,用 0 替代它。这时应象使用传统互感器一样设置 接收者。如果不设置接收者,就必须传送它,这样可以减少设备配置错误的风险,也可简化设置 工作。

#### 额定相电压和额定零序电压(PhsA.Vrtg)。

类型为 16 位无符号整数,值域为<0..65535>。

注:参照 IEC 61850-7-4 每相可以拥有自己的额定值。为了信息模型能被通用数据集包含, 我们选择 A 相代表三相和零序电压额定值。

给出额定相电压,单位是1/(√3×10)kV。这样选择单位是为了避免换算时产生误差。

例如互感器额定电压为 500kV, 则额定相电压为500/√3 kV, 在数据帧里表示为

 $500/\sqrt{3} \times \sqrt{3} \times 10 = 5000$ .

注:这个值是可选的。如果不使用这个值,用 0 替代它。这时应象使用传统互感器一样设置 接收者。如果不设置接收者,就必须传送它,这样可以减少设备配置错误的风险,也可简化设置 工作。

#### 额定延迟时间

类型为 16 位无符号整数,值域为<0..65535>。

给出模数转换和数据处理带来的延时的额定值,单位是μs。

设发数据帧开始发出时刻为 tc,这一帧数据表示的电流电压在一次侧出现的时刻为 tp, 则延 迟时间为 tc-tp。

互感器额定延迟时间为 500  $\mu$ s, 允许误差范围-100%~+10%。

## 数据通道 1~数据通道 12(DataChannel#1~DataChannel#2)

类型为 16 位整数,值域为<-32768..32767>。

12 个数据通道给出各个信号源的瞬时值,通道分配由数据集名决定,参见数据集名的说明。 保护用相电流的比例因子由保护用电子式电流互感器额定输出值确定,测量用相电流的比例 因子由测量用电子式电流互感器额定输出值参见下表。

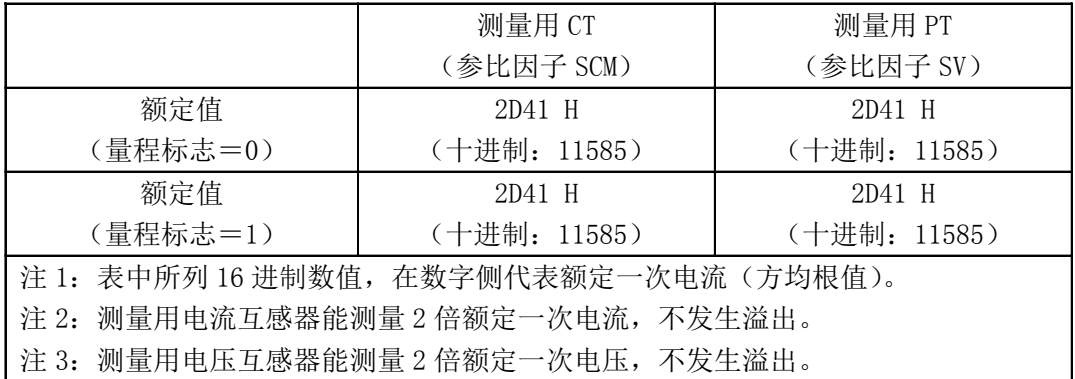

例如一个保护用电子式电流互感器的一次额定电流为 4000A(有效值),额定输出(SCP)为 0x01CF(有效值,量程标志为 0)。数据通道输出的数值,如 0x2DF0 对应一次电流瞬时值为

## $(0x2DF0/0x01CF) \times 4000A = 101598A$ .

如果发生溢出,正溢出的输出码为 0x7FFF,负溢出的输出码为 0x8000。

如 果 传 感 器 输 出 的 是 电 流 的 导 数 , 则 比 例 因 子 应 考 虑 一 次 电 流 的 额 定 角 频 率

 $\alpha = 2 \times \pi \times f_r$ ,

相电压、零序电流和零序电压的比例因子类似于相电流。

零序电流如果是由三相电流计算而来,在任一相溢出时就按溢出处理。零序电压也一样。

#### 采样计数器(SmpCtr)

类型为 16 位无符号整数,值域为<0..65535>。

这个 16 位采样计数器用于检查数据内容是否被连续刷新。每发送一个新的采样数据集,计数 器增加 1,溢出后回到 0 重新开始计数。

当合并器使用同步脉冲时,计数应随每一个同步脉冲出现时清零。一次采样与同步脉冲重合 时的数据集计数器应赋值为 0。

#### 采样速率(SmpRate)

类型为 8 位无符号整数, 值域为<0..255>。

给出额定频率下每周波时间内输出的采样数据集数目,为 0 时无意义。这里采样速率等于互 感器的数据速率。

#### 配置版本号(SmpRate)

类型为 8 位无符号整数, 值域为<0..255>。 在每次修改逻辑设备配置时增加 1,缺省值为 0。

## 状态字(StatusWord#1 和 StatusWord#2)

类型为 16 位布尔量集。

它们的解释见图 2 和图 3。

如果某个数据通道未使用,则其响应的状态标志置为无效,数据通道内容置为 0x0000。

如果一个传感器故障,其相应的状态标志置为无效,并将需要维护标志(LPHD.PHHealth)置 位。

在唤醒期间数据无效,所有的数据无效标志和唤醒指示标志都置位。

同步脉冲丢失或无效标志在下面逻辑满足时置位:[[同步脉冲丢失 或 同步脉冲无效] 与 [合并器的内部时钟漂移大于额定相位误差限制的二分之 1]]。

|      | 解释                    |                  | 备注               |
|------|-----------------------|------------------|------------------|
| 第0位  | 需要维护 (LPHD. PHHealth) | 0: 正常            |                  |
|      |                       | 1: 告警(需要维护)      |                  |
| 第1位  | 模式 (LLNO. Mode)       | 0: 正常运行          |                  |
|      |                       | 1: 测试            |                  |
| 第2位  | 唤醒期间指示                | 0: 正常, 数据有效      |                  |
|      | 唤醒期间数据无效指示            | 1: 唤醒期间, 数据无效    | 在唤醒期间被置位         |
| 第3位  | 合并器同步方式               | 0: 不能使用插值算法同步    |                  |
|      |                       | 1: 可以使用插值算法同步    |                  |
| 第4位  | 合并器同步标志               | 0: 采样已同步         | 如果使用插值算法,这个      |
|      |                       | 1: 同步丢失或无效       | 位将总是1            |
| 第5位  | 数据通道 1 无效标志           | 0: 数据有效          |                  |
|      |                       | 1: 数据无效          |                  |
| 第6位  | 数据通道 2 无效标志           | 0: 数据有效          |                  |
|      |                       | 1: 数据无效          |                  |
| 第7位  | 数据通道 3 无效标志           | 0: 数据有效          |                  |
|      |                       | 1: 数据无效          |                  |
| 第8位  | 数据通道 4 无效标志           | 0: 数据有效          |                  |
|      |                       | 1: 数据无效          |                  |
| 第9位  | 数据通道 5 无效标志           | 0: 数据有效          |                  |
|      |                       | 1: 数据无效          |                  |
| 第10位 | 数据通道6无效标志             | 0: 数据有效          |                  |
|      |                       | 1: 数据无效          |                  |
| 第11位 | 数据通道 7 无效标志           | 0: 数据有效          |                  |
|      |                       | 1: 数据无效          |                  |
| 第12位 | 电流传感器类型               | 0: 电流值           | 在使用 Rogowski 线圈且 |
|      |                       | 1: 电流的导数         | 没有积分环节时置位。       |
| 第13位 | 量程标志                  | 0: 保护电流比例因子 SCP= |                  |
|      |                       | 0x01CF           |                  |
|      |                       | 1: 保护电流比例因子 SCP= |                  |
|      |                       | 0x00E7           |                  |
| 第14位 | 备用                    |                  |                  |
| 第15位 | 备用                    |                  |                  |

图 2 一状态字 1 (StatusWord#1)

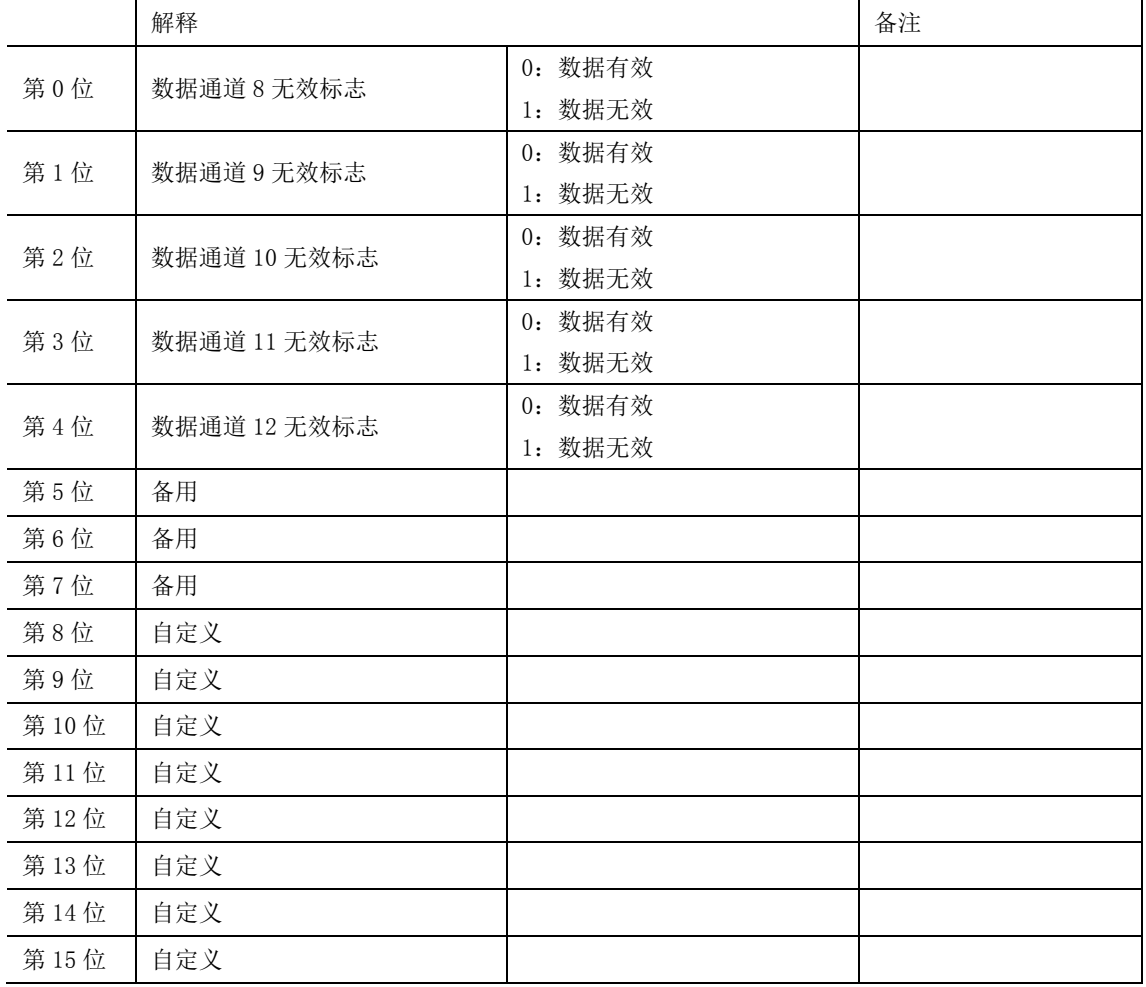

## 图 3 一状态字 2 (StatusWord#2)

## 应用服务单元(ASDU)内容

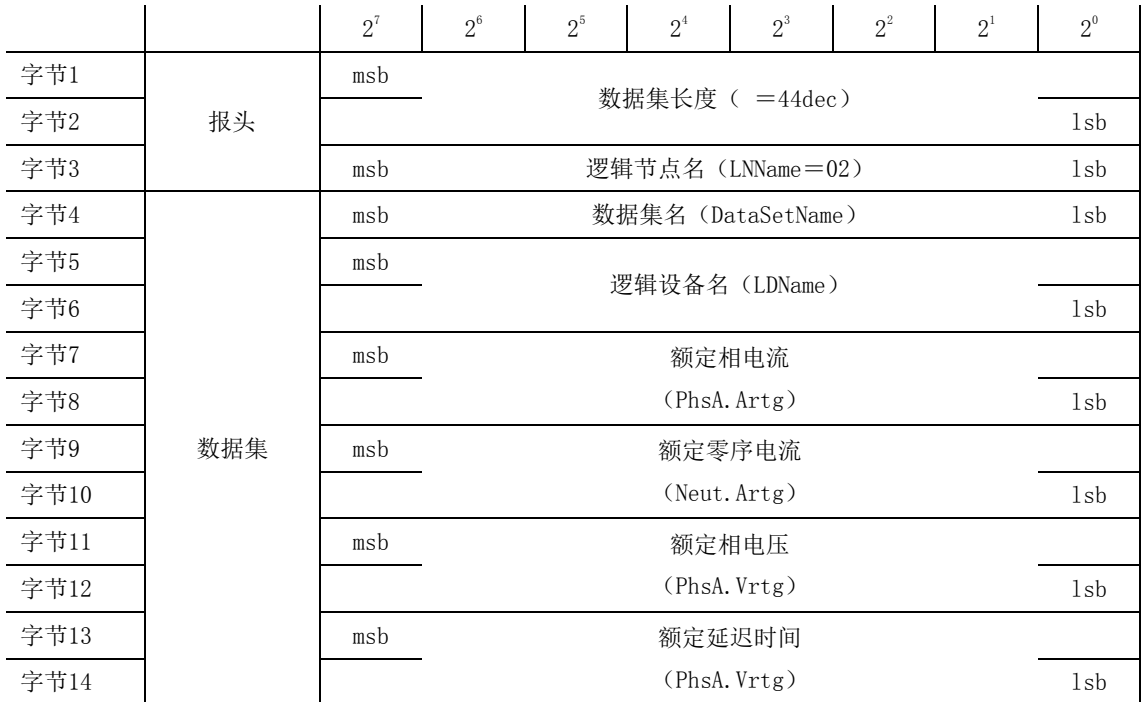

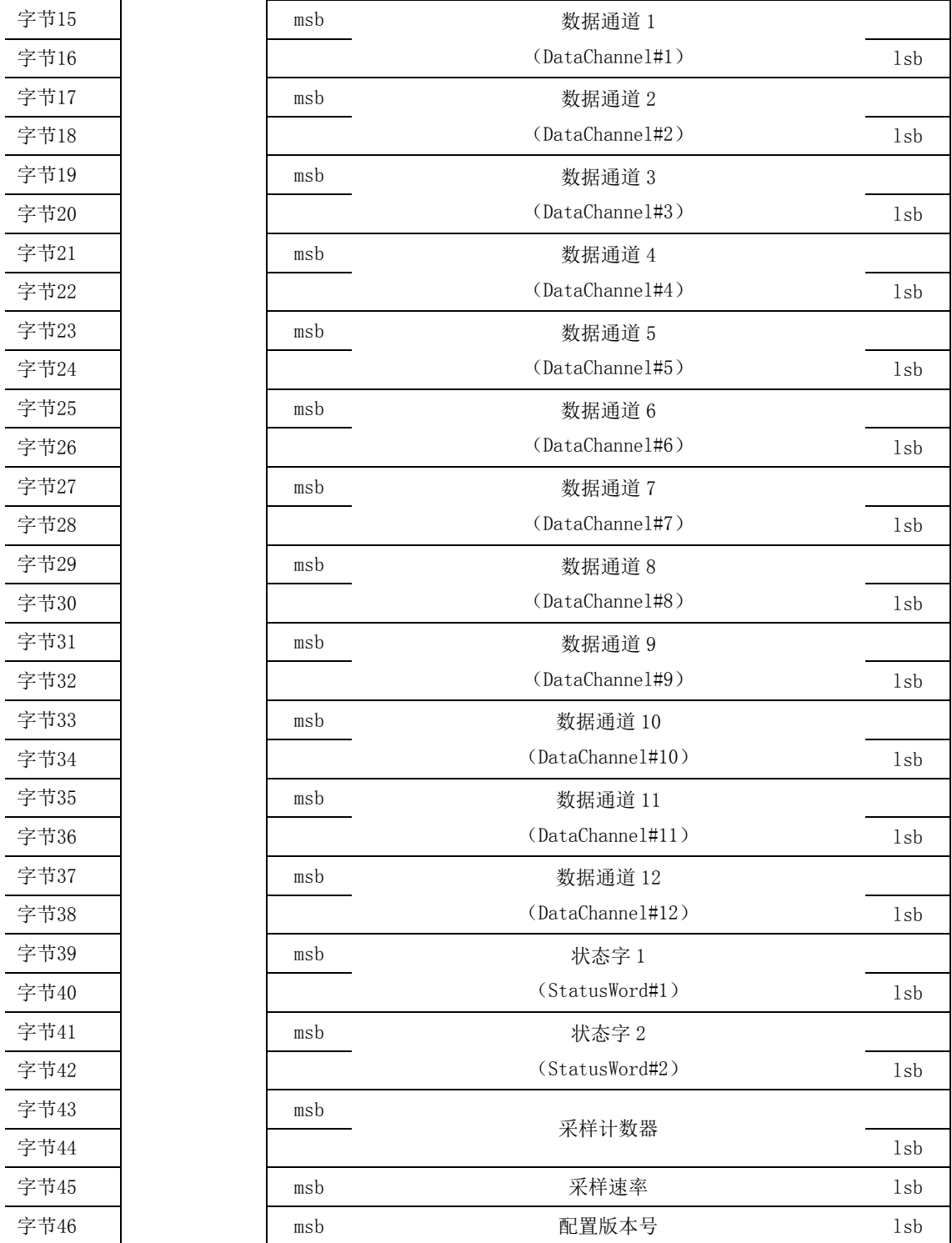

## 图 4 一应用服务单元帧结构

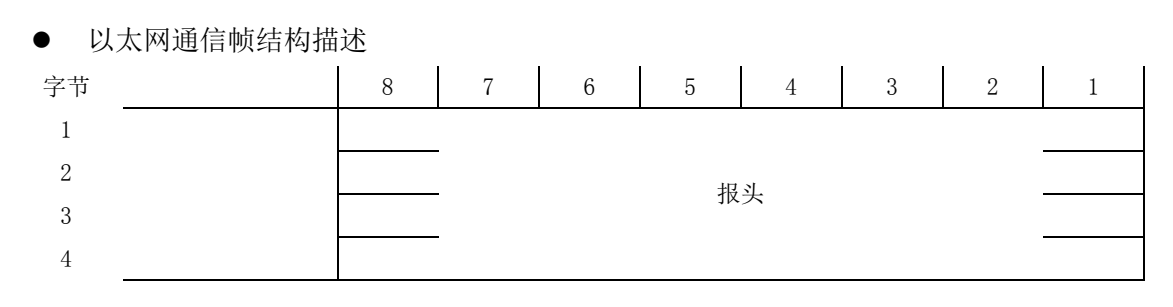

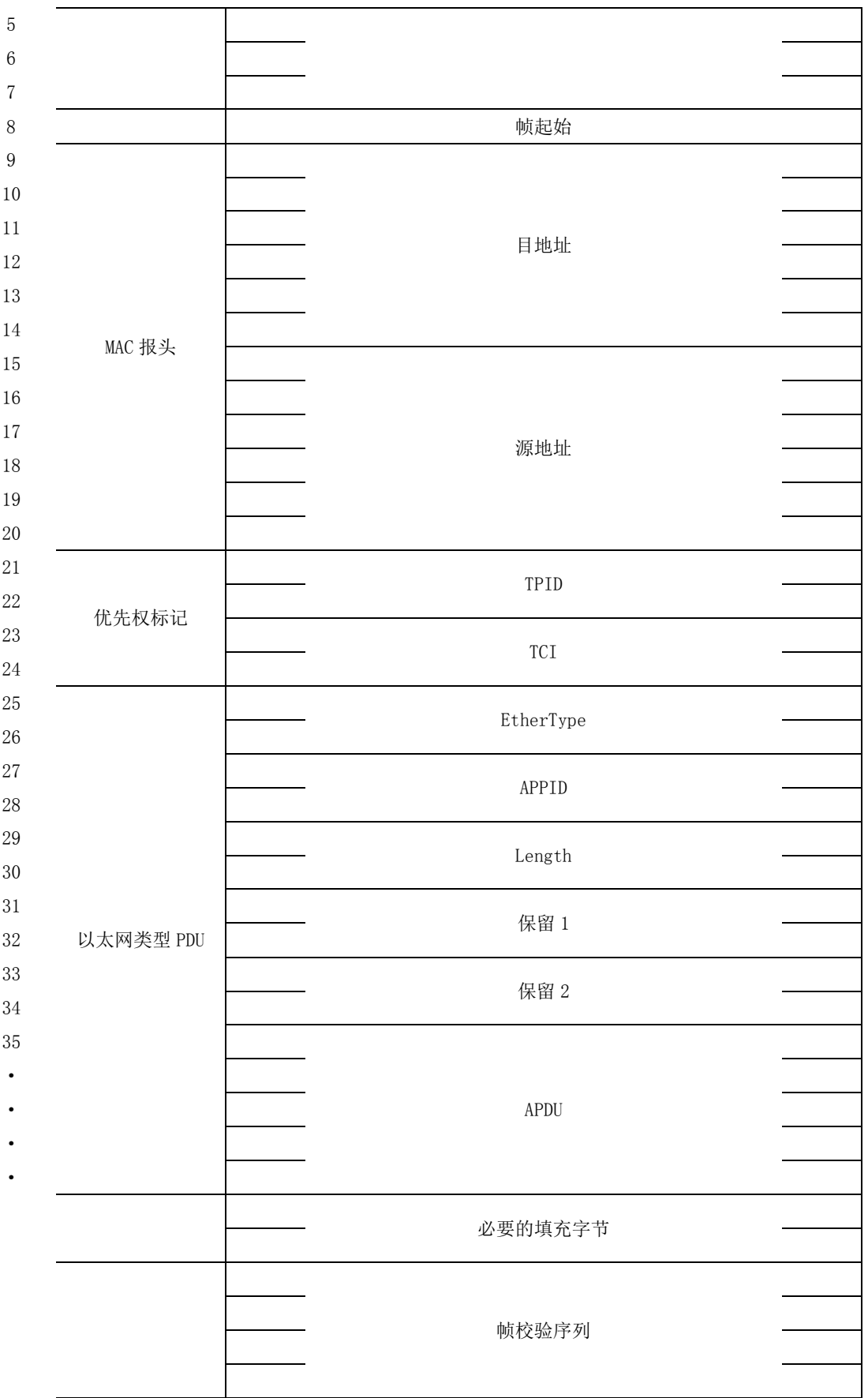

图 5 一以太网通信帧结构

## <span id="page-45-0"></span>附录 B IEC60044-8 FT3 输出接口标准

一般要求

有关数字接口的物理层和链路层,允许有两种技术方案。一种采用 IEC 61850-9-1 所述的以 太网,另一种在此描述。两种情况的应用层相同。实现在此所述的方案,可采用同步脉冲或者插 值法, 从多个合并单元得到时间相关的一次电流和电压样本。依据 IEC 61850-9-1 的以太网链接 通常采用同步脉冲。

● 物理层

合并单元到二次设备的联结,可用光纤传输系统或铜线型传输系统实现。在以下条款中,分 别叙述这两种系统。

通用帧的标准传输速度为2.5Mbit/s。采用曼彻斯特编码。首先传输MSB(最高位)。 曼彻斯特编码:从低位转移到高位为二进制1,从高位转移到低位为二进制0,见下图说明:

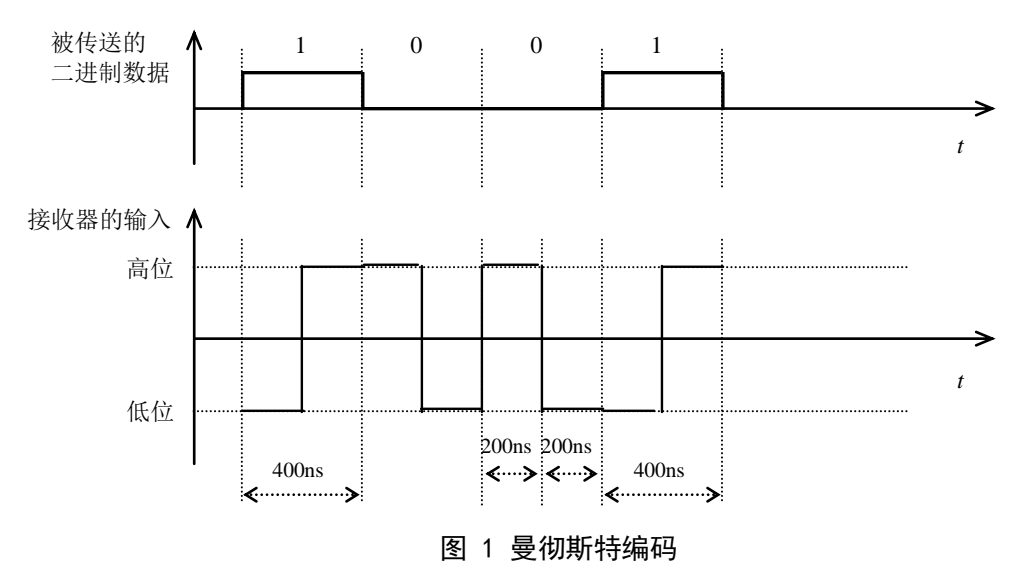

● 光纤传输

高位定义为"光线亮",低位定义为"光线灭"。

● 链路层

此链路层选定为 IEC 60870–5–1 的 FT3 格式。此格式的优点是:<br>良好的数据完整性,

良好的数据完整性,

其帧结构使它有可能用于高速率的多点网络同步数据链接。<br>链接服务类别为 S1· SEND / NO REPLY ( 发送 / 不回答 )。

链接服务类别为 S1:SEND / NO REPLY(发送 / 不回答)。这实际上反映了互感器连续和周<br>地传输其数值并不需要二次设备的任何认可或应答。 进设派分关流为 SI: SEND / NO NETER <及这 / TE

传输规则:

传输规则:<br>R1 空闲状态是二进制 1。两帧之间按曼彻斯特编码连续传输此值 1,为了使接收器的时钟 K1 王尚从志足二边向 1。两恢之同议复阅别过编码建装良输站值 1, 2

R2 帧的最初两个八位字节代表起始符。

R2 帧的最初两个八位字节代表起始符。<br>R3 16 个八位字节用户数据由一个 16 比特校验序列结束。需要时,帧应填满缓冲字节,以 完成给定的字节数。 / J' 2 ሀະ<br>-

R4 由下列多项式生成校验序列码:

 $X16+X13+X12+X11+X10+X8+X6+X5+X2+1$  $(2 + 1)$  $2 + 1$  此规范生成的 16 比特校验序列是取反的。

字节 38

字节 39 字节 40 字节 41 字节 42 字节 43 字节 44 字节 45 字节 46 字节 47 字节 48 字节 49 字节 50

R5 接收器检验信号品质、起始符、各校验序列和帧长度。如果这些检验中任一项有误,该 帧将废弃,反之交付给用户。

注 1: 规则 R1: 推荐在两帧之间填满尽可能多的空闲位;某些接收器的同步方法可利用紧接 起始符前的小空白间隔,使接收器为传输来临做好准备。

注 2: 因为所用的服务类别是 S1, 故对 IEC 60870-5-1 的规则 R5 和 R6 已作修改: 由于发送 器无法知道接收器是否检测出错误,所以不需要 IEC 60870-5-1 对 R5 规定的最小行空闲状态, 否则会导致不必要的高数据速率。规则 R1 规定了最小行空闲状态,并可供检验使用。

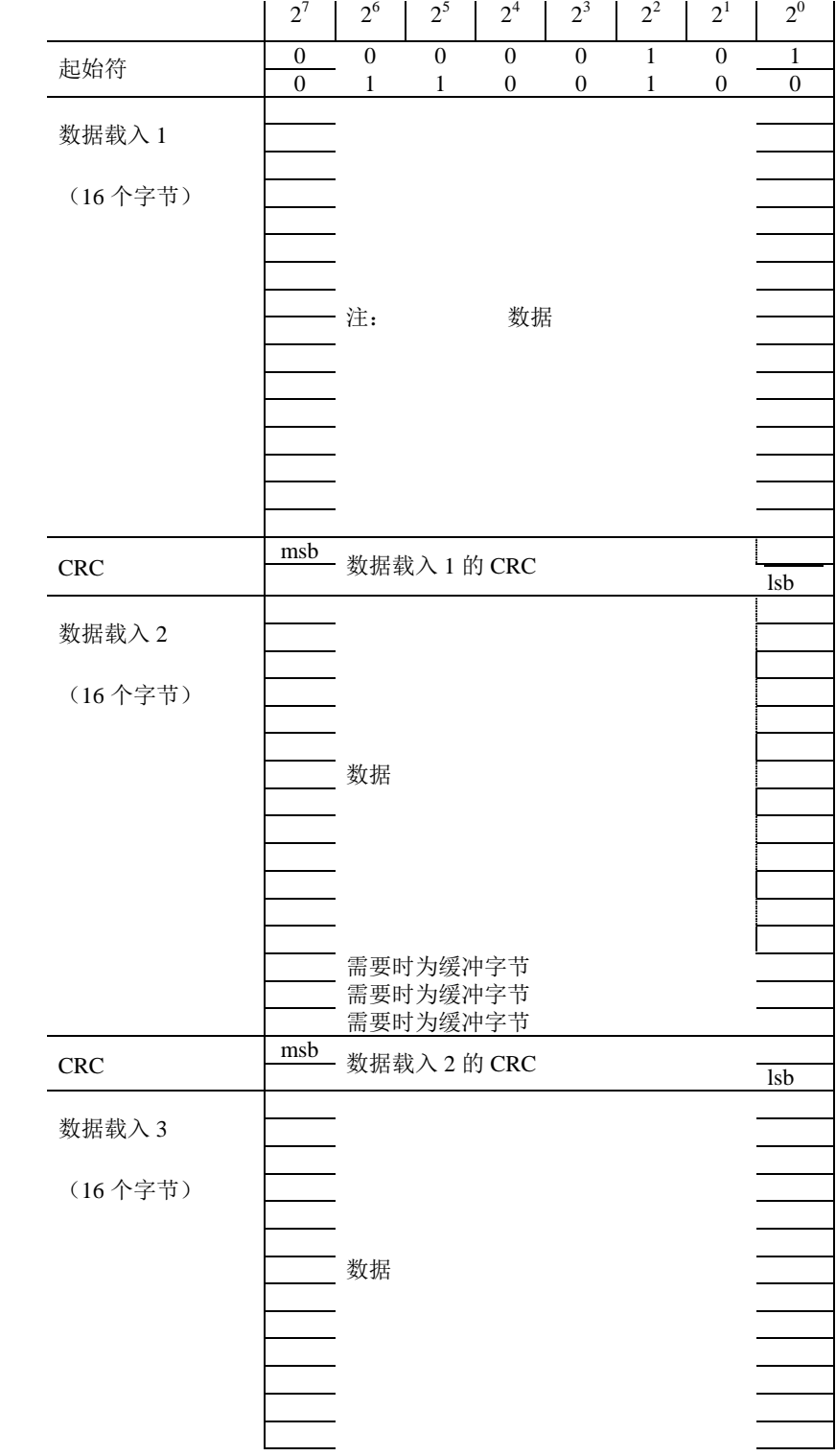

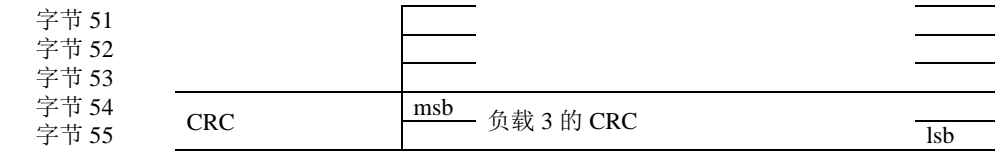

其中: CRC 为"循环冗余码", msb 为"最高位", lsb 为"最低位"。

#### 图 2 依据 FT3 的帧格式

数据类型规范

为了与未来的标准IEC 61850-9-1相一致, 定义了数据帧所包含的几个识别符(例如, 逻辑 节点名和逻辑设备名)。

数据集长度

**Length** := UI 16[1..16], <0..65535>

长度字段包括下述数据集的长度。长度用八位字节给出,按无标题(长度和数据群)数据集 的长度计算。本标准定义的点对点链接的长度是44(十进制)。

◆ 逻辑节点名 (LNName)

**LNName**= ENUM8 <0..255>

本标准定义的点对点链接的逻辑节点名(LNName)值是02。

```
◆ 数据集名 (DataSetName)
```
**DataSetName** = ENUM8 < $0.255$ >, 参见IEC61850-9-1。

◆ 逻辑设备名 (LDName)

LDName= UI 16, <0..65535>参见IEC61850-9-1。

◆ 额定相电流 (PhsA. Artg)

**PhsA.Artg** := UI 16 <0..65535>参见IEC61850-9-1。

◆ 额定中性点电流 (Neut. Artg)

**Neut.Artg** := UI 16 <0..65535>参见 IEC61850-9-1。

◆ 额定相电压和额定中性点电压 (PhsA.Vrtg)

**PhsA.Vrtg** := UI 16 <0..65535>参见 IEC61850-9-1。

◆ 额定延迟时间

**tdr** := UI 16 < 0..65535 >

额定延迟时间以微秒(μs)数给出。

◆ 数据通道DataChannel #1 至DataChannel #12

**DataChannel #n** := I 16 <-32768...32767>(即16比特线型2s补码)

注: 参见IEC61850-9-1。

◆ 样本计数器 (SmpCtr)

**SmpCtr**= UI 16[1..16]<0..65535>

0...65535: = 顺序计数参见IEC61850-9-1。

◆ 状态字 (StatusWord #1和StatusWord #2)

**StatusWord #n** = BS 16

状态字StatusWord #1和StatusWord #2的说明参见IEC61850-9-1。

## ◆ 帧的存储内容

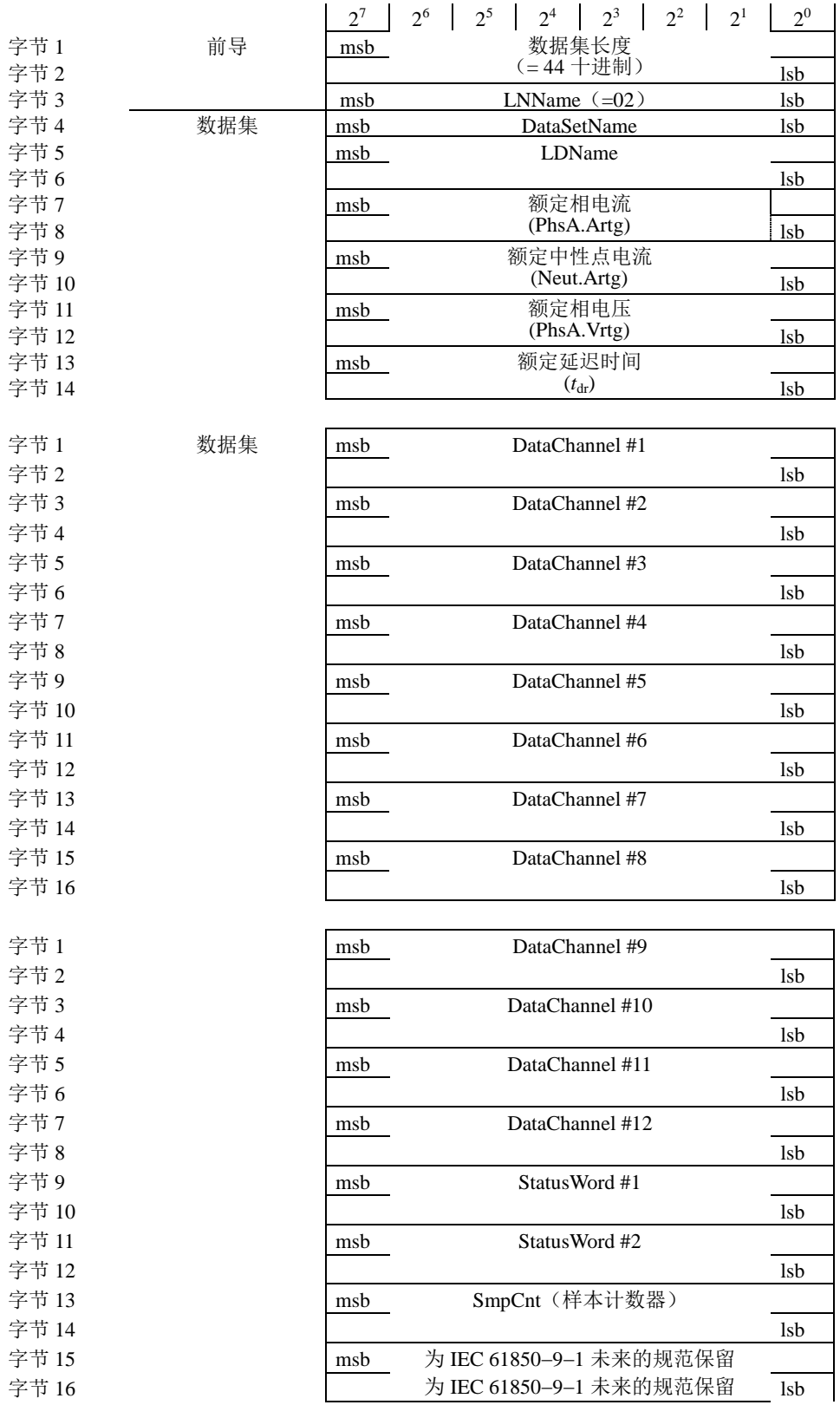

图 5 通用帧

## <span id="page-49-0"></span>附录 C 国网版 FT3 输出接口标准

#### C.1 链路层

#### C.1.1 传输规则

a)IEC60044-8 标准中的链路层选定为 IEC6087-5-1 的 FT3 格式。采用曼彻新特编码,首先传 输 MSB(最高位)。

b)IEC6004-8 串行通讯治波长范围为 820nm~860nm(850nm),光缆类型为 62.5/125um 多模光 纤。

c)链接服务类别为 S1: SEND/ NO REPLY(发送/不回答)。这实际上反映了互感器连续和周期 性地传输其数值并不需要二次设备的认可或应答。

d)传输细则:

1)R1 空闲状态是二进制 1。两帧之间按曼彻斯特编码连续传输此值 1,为了使接收器的时钟 容易同步,由此提高通讯链接的可靠性。两帧之间应传输最少 20 个空困位

2)R2 帧的最初两个八位字节代表起始符

3)R3 16 个八位字节用户数据由一个 16 比特校验序列结束。需要时,帧应填满缓冲字节以 完成给定的字节数

4)R4 由下列多项式生成校验序列码

 $X16+X13+X12+X11+X10+X8+X6+X5+X2+1$ 

注:此规范生成的 16 比特校验序列需按位取反。

5)R5 接收器检验信号品质、起始符、各校验序列和帧长度。

#### C.1.2 帧格式

F3 帧格式中包括 3 个数据块,考虑到为了扩展采样通道数,将链路层帧格式扩展为 4 个数据 块。链路层帧格式见表 Cl

## 字节 1 字节 2 字节 3 — 字节 20  $2^7$  $2<sup>6</sup>$ 2 5  $2^4$  |  $2^3$  $2^2$  $2<sup>1</sup>$  $2^0$ 起始符 <sup>0</sup> <sup>0</sup> <sup>0</sup> <sup>0</sup> <sup>0</sup> <sup>1</sup> <sup>0</sup> <sup>1</sup>  $\overline{0}$  1 1 0 0 1 0 0 数据载入 1 (16 个字节) 1. 数据 CRC  $\frac{msb}{lsb}$  数据载入 1 的 CRC  $\frac{lsb}{lsb}$ 数据载入 2 (16个字节) —— 数据

#### 表 **C1** 链路层帧格式

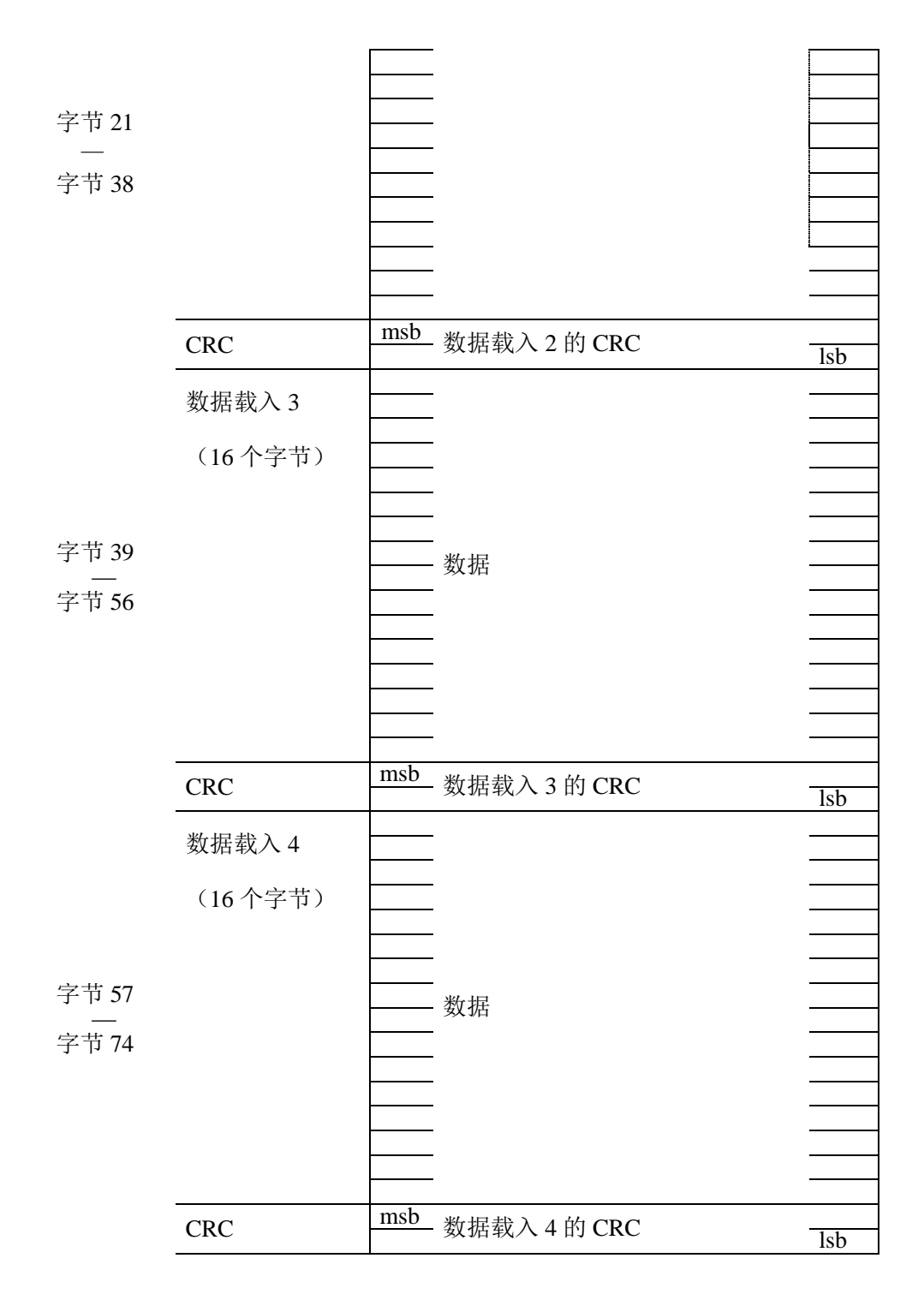

注: CRC 为"循环冗余码", msb 为"最高位", lsb 为"最低位"。

## **C.2** 应用层

## **C.2.1 IEC 60044-8** 扩展帧格式

IEC 60044-8 扩展帧格式见表 C2。

## 表 **C2** 扩展帧格式

a) 数据块 1:

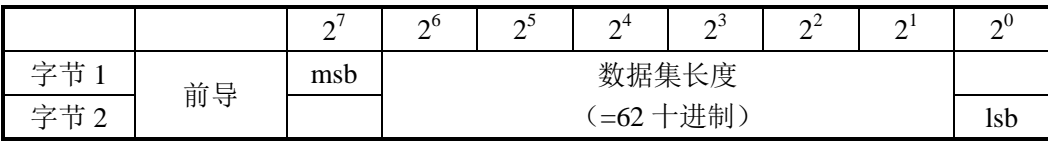

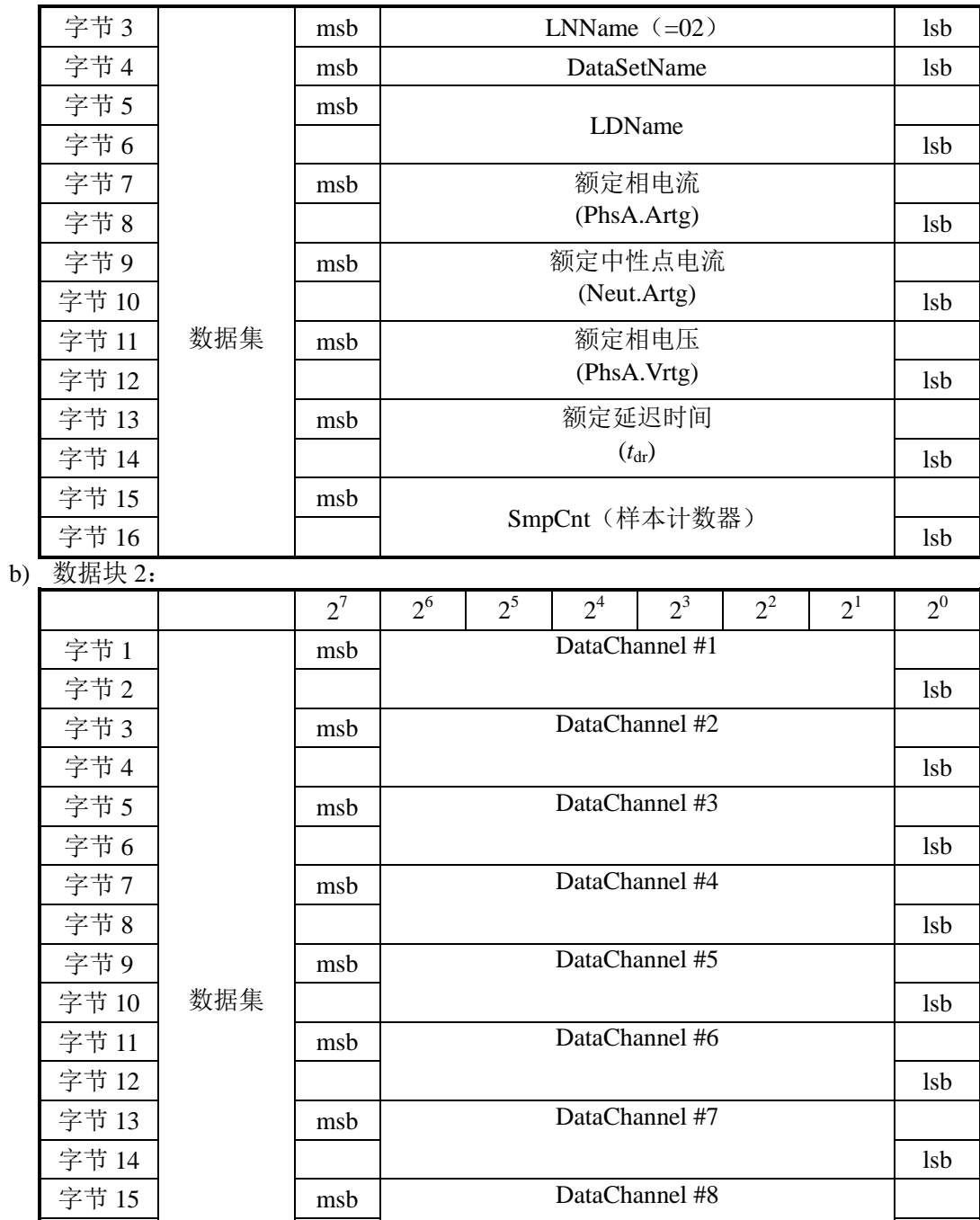

c) 数据块 3:

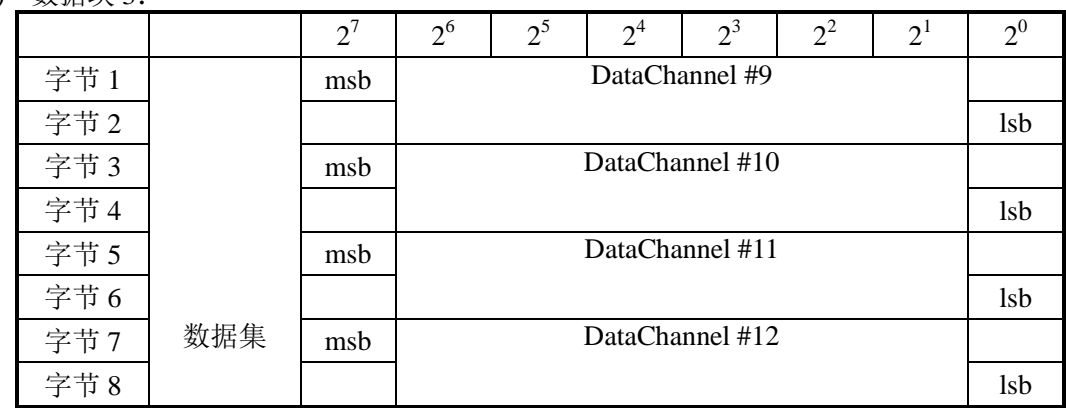

字节 16  $\vert$  lsb

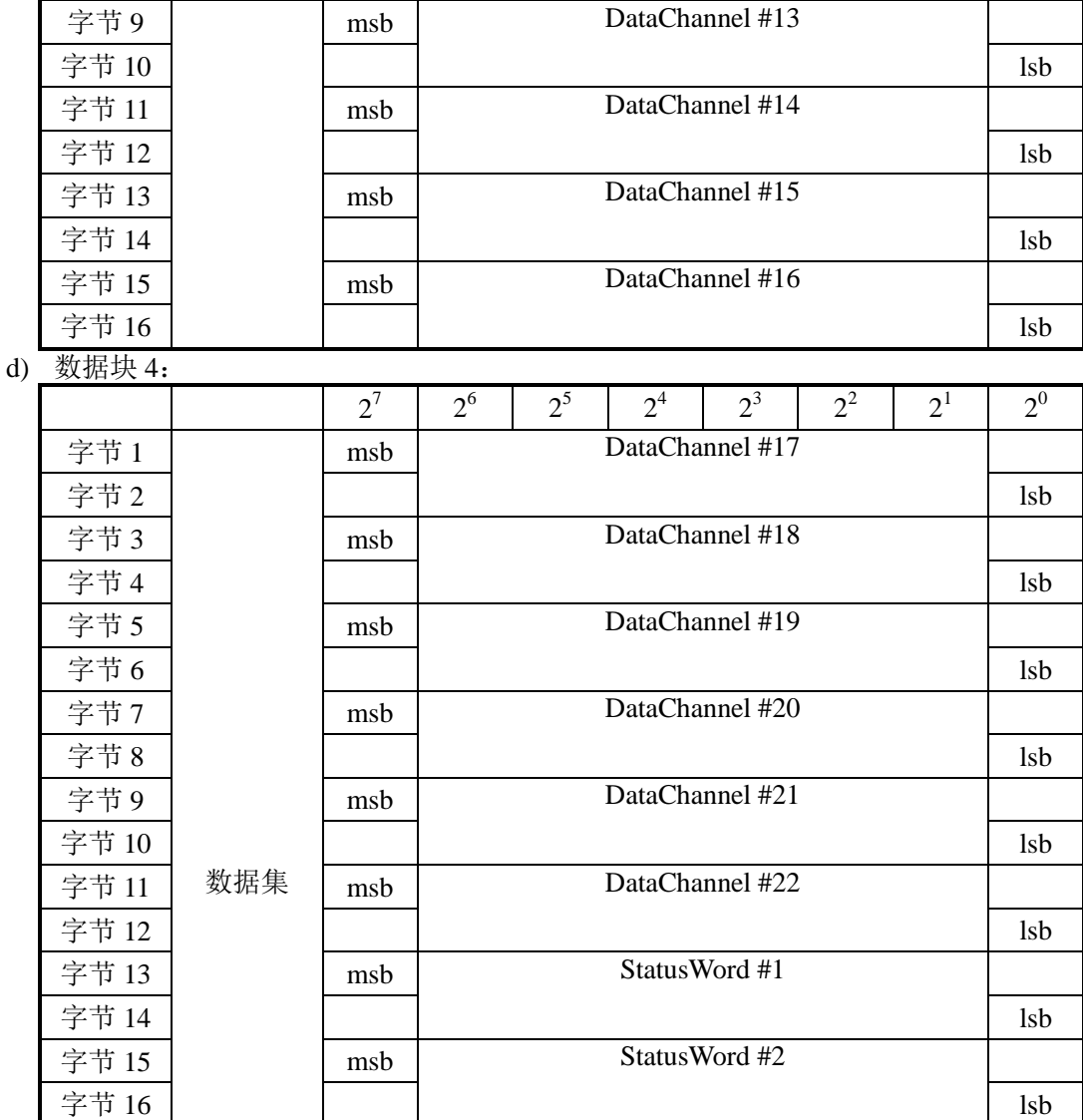

## **C.2.2** 帧内容说明

C.2.2.1 数据集长度

**Length** := UI 16[1..16], <0..65535>

长度字段包括下述数据集的长度。长度用八位字节给出,按无标题(长度和数据群)数据集 的长度计算。本标准定义的点对点链接的长度是62(十进制)。

C.2.2.2 逻辑节点名(LNName)

## $LNName=$  ENUM8 < $0.255$ >

本标准定义的点对点链接的逻辑节点名(LNName)值是02。

## C.2.2.3数据集名(DataSetName)

 $\textbf{DataSetName} = \text{ENUM8} \leq 0.255$ 

DataSetName是识别数据集结构的一个独定数,即数据通道分配。其允许值为01和FE H(十进 制254)。 DataSetName=01对应为标准通道映射。

优于扩展协议中通道映射为可配置,不是标准通道映射,所以DataSetName=FE H(十进制254)。

#### C.2.2.4 逻辑设备名(LDName)

**LDName**= UI 16, <0..65535>

逻辑设备名(LDName)是用在变电站中识别数据集信号源的一个独定数。LDName 可以参 数化,例如,在安装是给其参数。

工程实施中,每个合并单元对应一个逻辑设备名(无符号16位整数)。需接收多个合并单元 的保护装置,可根据逻辑设备名识别数据来源。

C.2.2.5 额定相电流(PhsA.Artg)

**PhsA.Artg** := UI 16 <0..65535>参见IEC61850-9-1。

额定相电流以安培(方均根植)数给出。

C.2.2.6 额定中性点电流(Neut.Artg)

**Neut.Artg** := UI  $16 < 0.65535$ > 额定中性点电流以安培(方均根植)数给出。

C.2.2.7 额定相电压和额定中性点电压(PhsA.Vrtg)

**PhsA.Vrtg** := UI  $16 < 0.65535$ >

额定电压以1/(√3×10)kV(方均根植)数给出。

额定相电压和额定中性点电压皆乘以10√3 进行传输, 避免舍位误差。

#### C.2.2.8 额定延迟时间

**tdr** := UI  $16 < 0.65535$ >

额定延迟时间以微秒(μs)数给出。

C.2.2.9 样本计数器(SmpCtr)

**SmpCtr**= UI 16  $[1..16]$  <0..65535>

0...65535: = 顺序计数

每进行一次新的模拟量采集,该16比特计数器加1。

采用同步脉冲进行各合并单元同步时,样本计数器应随每一个同步脉冲出现时置零。在没有 外部同步情况下,样本计数器根据采样率进行自行翻转(比如在每秒4000点的采样速率下,样本 计数器范围为0-3999)。

C.2.2.10 数据通道DataChannel #1 至DataChannel #22

**DataChannel #n** := I 16 <-32768 32767> (即16比特线型2s补码)

——DataChannel #1至DataChannel #22各数据通道给出测得的即时值。

对测量值的数据通道分配,可以根据合并单元采样发送数据集中的内容灵活配置。

## C.2.2.11 状态字(StatusWord #1和StatusWord #2)

#### **StatusWord**  $\#n = BS$  **16**

状态字StatusWord #1和StatusWord #2的说明见表C4和表C5。

如果一个或多个数据通道不使用,相应的状态标志应设置为无效,相应的数据通道应填入 0000H 如果互感器有故障,相应的状态标志应设置为无效,并应设置要求维修标志(LPHD.PHHealth)。 如为预防性维修,所有配置信号皆有效,可以设置要求维修标志(LPHD.PHHealth)。 运行状态标志(LLN0.Mode)为 0 时表示正常运行, 为 1 时表示检修试验状态。

当因在唤醒时间期间而数据无效时,应设置无效标志和唤醒时间指示的标志。

在下列逻辑条件满足时:[[同步冲消逝或无效]和[合并单元内部时钟漂移超过其相位误差额 定限值的一半]],应设置同步脉冲消逝或无效比特(比特 4)

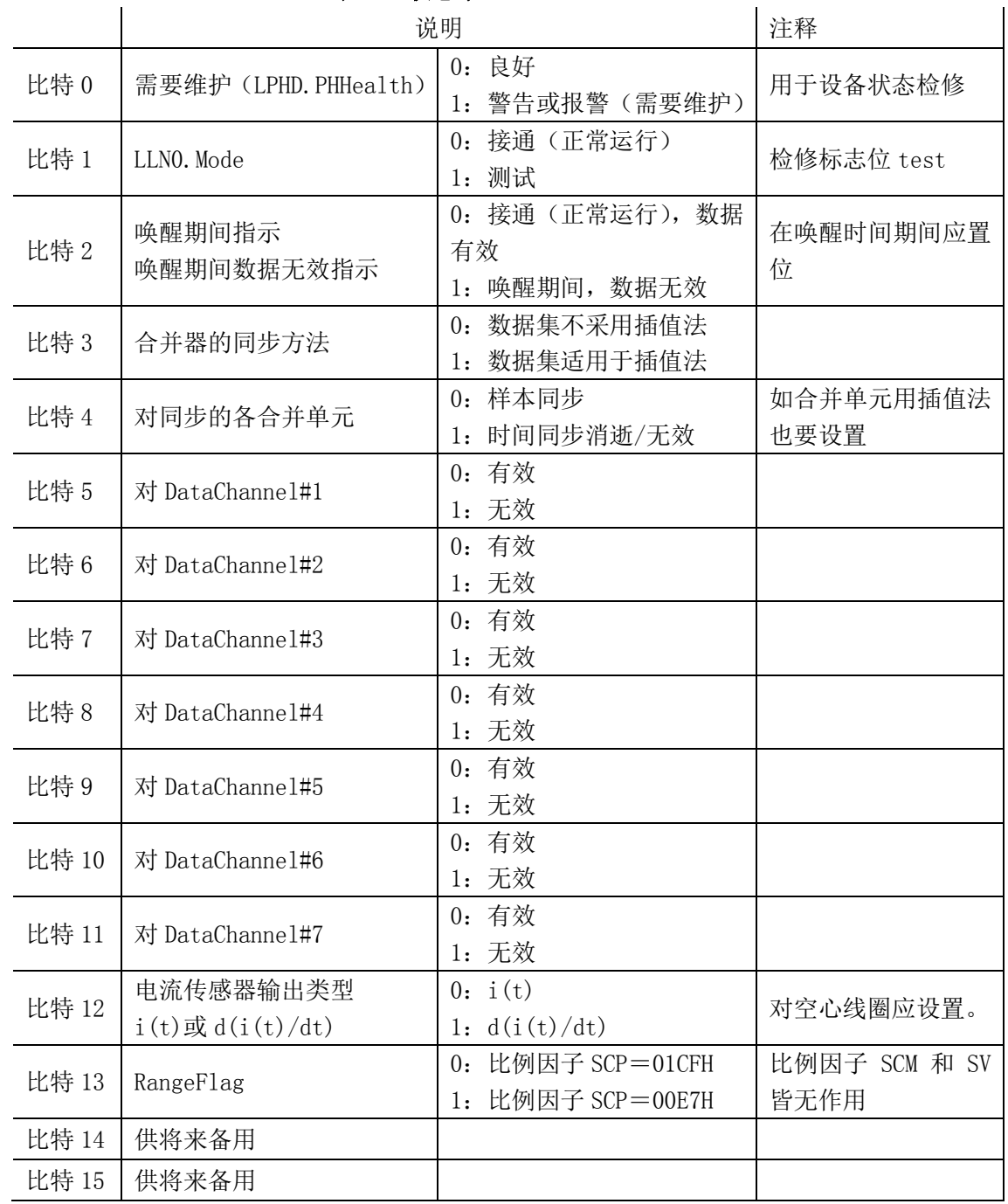

## 表 **C4** 状态字**#1**(**StatusWord#1**)

## 表 **C5** 状态字**#2**(**StatusWord#2**)

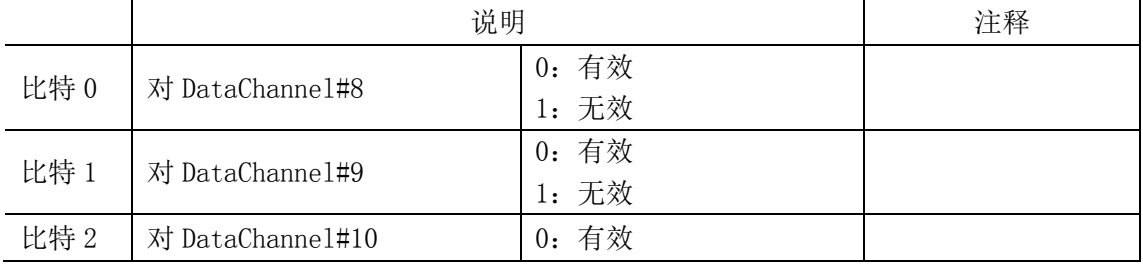

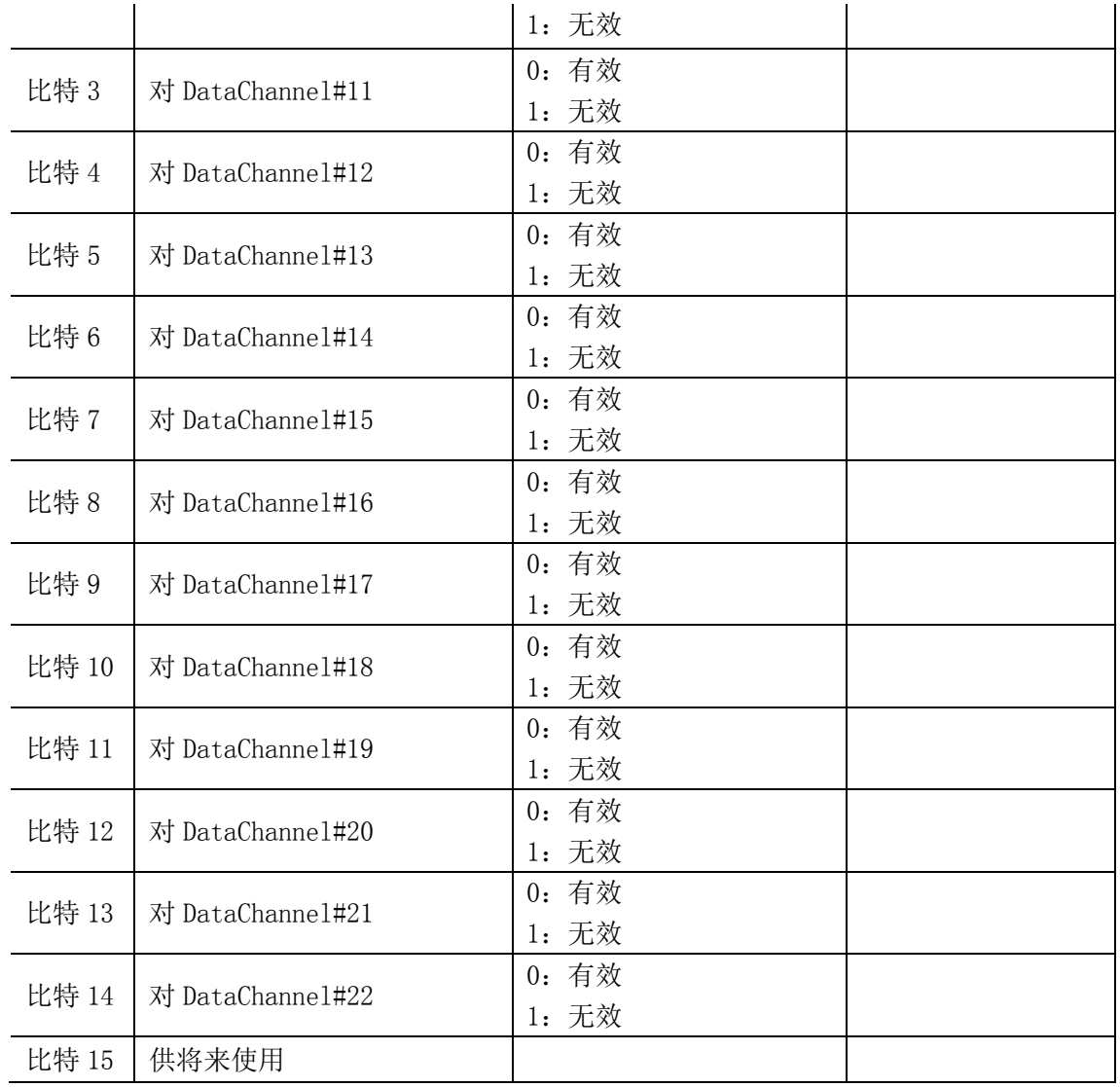

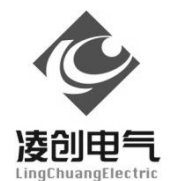

江苏凌创电气自动化股份有限公司 Jiangsu LingChuang Electric Automation Co., Ltd. 地址:江苏镇江市高新技术产业开发区南纬四路 36 号 4108 邮编:212009 电话:0511-89985866 传真:0511-89985816